# **SUVREMENI OPERACIJSKI SUSTAVI I UPRAVLJANJE DISKOVIMA**

**Glegj, Ivan**

**Undergraduate thesis / Završni rad**

**2021**

*Degree Grantor / Ustanova koja je dodijelila akademski / stručni stupanj:* **Josip Juraj Strossmayer University of Osijek, Faculty of Economics in Osijek / Sveučilište Josipa Jurja Strossmayera u Osijeku, Ekonomski fakultet u Osijeku**

*Permanent link / Trajna poveznica:* <https://urn.nsk.hr/urn:nbn:hr:145:137673>

*Rights / Prava:* [In copyright](http://rightsstatements.org/vocab/InC/1.0/) / [Zaštićeno autorskim pravom.](http://rightsstatements.org/vocab/InC/1.0/)

*Download date / Datum preuzimanja:* **2024-08-24**

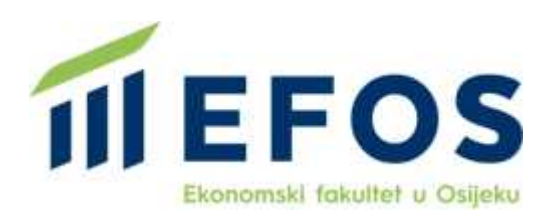

*Repository / Repozitorij:*

[EFOS REPOSITORY - Repository of the Faculty o](https://repozitorij.efos.hr)f [Economics in Osijek](https://repozitorij.efos.hr)

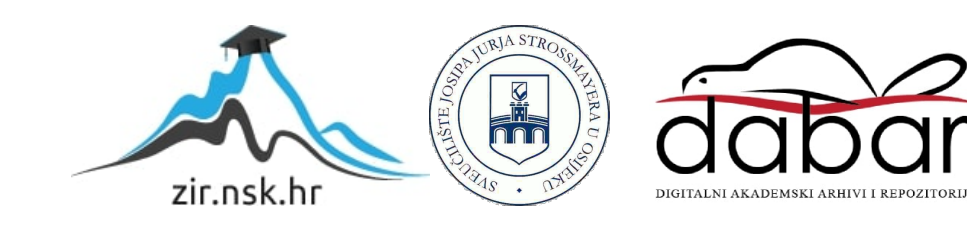

Sveučilište Josipa Jurja Strossmayera u Osijeku Ekonomski fakultet u Osijeku Preddiplomski sveučilišni studij (*Poslovna informatika*)

# Ivan Glegj **SUVREMENI OPERACIJSKI SUSTAVI I UPRAVLJANJE DISKOVIMA**

Završni rad

Osijek, 2021.

Sveučilište Josipa Jurja Strossmayera u Osijeku Ekonomski fakultet u Osijeku Preddiplomski sveučilišni studij (*Poslovna Informatika*)

Ivan Glegj

# **SUVREMENI OPERACIJSKI SUSTAVI I UPRAVLJANJE DISKOVIMA**

Završni rad

**Kolegij: Informatika**

JMBAG: 0010221836

e-mail: [jiggly1227@gmail.com](mailto:jiggly1227@gmail.com)

Mentor: Prof.dr.sc. Josip Mesarić

Osijek, 2021.

Josip Juraj Strossmayer University of Osijek Faculty of Economics in Osijek Undergraduate Study (*Informatics*)

# Ivan Glegj **MODERN OPERATING SYSTEMS AND DISK MANAGEMENT**

Final paper

Osijek, 2021.

#### **IZJAVA**

#### O AKADEMSKOJ ČESTITOSTI. PRAVU PRIJENOSA INTELEKTUALNOG VLASNIŠTVA. SUGLASNOSTI ZA OBJAVU U INSTITUCIJSKIM REPOZITORIJIMA I ISTOVJETNOSTI DIGITALNE I TISKANE VERZIJE RADA

- 1. Kojom izjavljujem i svojim potpisom potvrđujem da je završni (navesti vrstu rada: završni / diplomski / specijalistički / doktorski) rad isključivo rezultat osobnoga rada koji se temelji na mojim istraživanjima i oslanja se na objavljenu literaturu. Potvrđujem poštivanje nepovredivosti autorstva te točno citiranje radova drugih autora i referiranje na njih.
- 2. Kojom izjavljujem da je Ekonomski fakultet u Osijeku, bez naknade u vremenski i teritorijalno neograničenom opsegu, nositelj svih prava intelektualnoga vlasništva u odnosu na navedeni rad pod licencom Creative Commons Imenovanje - Nekomercijalno - Dijeli pod istim uvjetima 3.0 Hrvatska.
- 3. Kojom izjavljujem da sam suglasan/suglasna da se trajno pohrani i objavi moj rad u institucijskom digitalnom repozitoriju Ekonomskoga fakulteta u Osijeku, repozitoriju Sveučilišta Josipa Jurja Strossmayera u Osijeku te javno dostupnom repozitoriju Nacionalne i sveučilišne knjižnice u Zagrebu (u skladu s odredbama Zakona o znanstvenoj djelatnosti i visokom obrazovanju, NN br. 123/03, 198/03, 105/04, 174/04, 02/07, 46/07, 45/09, 63/11, 94/13, 139/13, 101/14, 60/15).
- 4. izjavljujem da sam autor/autorica predanog rada i da je sadržaj predane elektroničke datoteke u potpunosti istovjetan sa dovršenom tiskanom verzijom rada predanom u svrhu obrane istog.

Ime i prezime studenta/studentice: Ivan Glegj

**JMBAG: 0010221836** 

OIB: 76813823259

e-mail za kontakt: jiggly1227@gmail.com

Naziv studija: Preddiplomski sveučilišni studij (poslovna informatika)

Naslov rada: Suvremeni operacijski sustavi i upravljanje diskovima

Mentor/mentorica diplomskog rada: Prof.dr.sc. Josip Mesarić

U Osijeku,  $21.9.2021.$ godine

Elegi Potpis

### **SAŽETAK**

Operativni sustav najvažniji je softver koji radi na računalu. Upravlja memorijom i procesima računala, kao i svojim softverom i hardverom. Neki od najpoznatijih proizvođača operativnih sustava koji se danas nalaze u većini uređaja su Microsoft Windows kao najzastupljeniji, zatim macOS kao vizualno najprivlačniji i Linux kao najpristupačniji. Osnova svih operacijskih sustava je tvrdi disk na kojem se cijeli mozak sustava nalazi. Njegovo djelovanje omogućuje brzo, efikasno i učinkovito korištenje računalnih procesa bez obzira radilo se o pretraživanju podataka, igranju videoigrica ili obavljanju poslova. Kako bi se održala maksimalna učinkovitost tvrdog diska, o istom je bitno i brinuti se, toga su svjesni i u Microsoftu. Posljednja inačica operacijskog sustava Windows nudi različite vrste optimizacije tvrdih diskova, kao što je brisanje i fragmentacija diska, označavanje particija, dodjeljivanje naziva radi organizacije, brži i lakši pregled diska, kao i proširivanje ili smanjivanje prostora diska. Većinu ovih funkcija, Windows 10 automatizira tako da nije potrebno intenzivno informatičko znanje za korištenje.

Ključne riječi: operativni sustav, eksterna memorija, Microsoft Window, macOS, Linux

#### **ABSTRACT**

The operating system is the most important software that runs on a computer. It manages computer memory and processes, as well as its software and hardware. Some of the most wellknown operating system vendors found in most devices today are Microsoft Windows as the most prevalent, then macOS as the most visually appealing and Linux as the most affordable. The basis of all operating systems is the hard drive on which the entire brain of the system is located. Its operation enables fast, efficient and effective use of computer processes, regardless of whether it is searching for data, playing a video game or doing business. In order to maintain the maximum efficiency of the hard disk, it is important to take care of it, and Microsoft is aware of that. The latest version of Windows offers various types of hard disk optimization, such as deleting and fragmenting a disk, marking participation, assigning names for organization, faster and easier disk browsing, and expanding or reducing disk space. These functions Windows 10 automates so that no intensive IT knowledge is required.

Keywords: operating system, memory, Microsoft Window, macOS, Linux

# SADRŽAJ

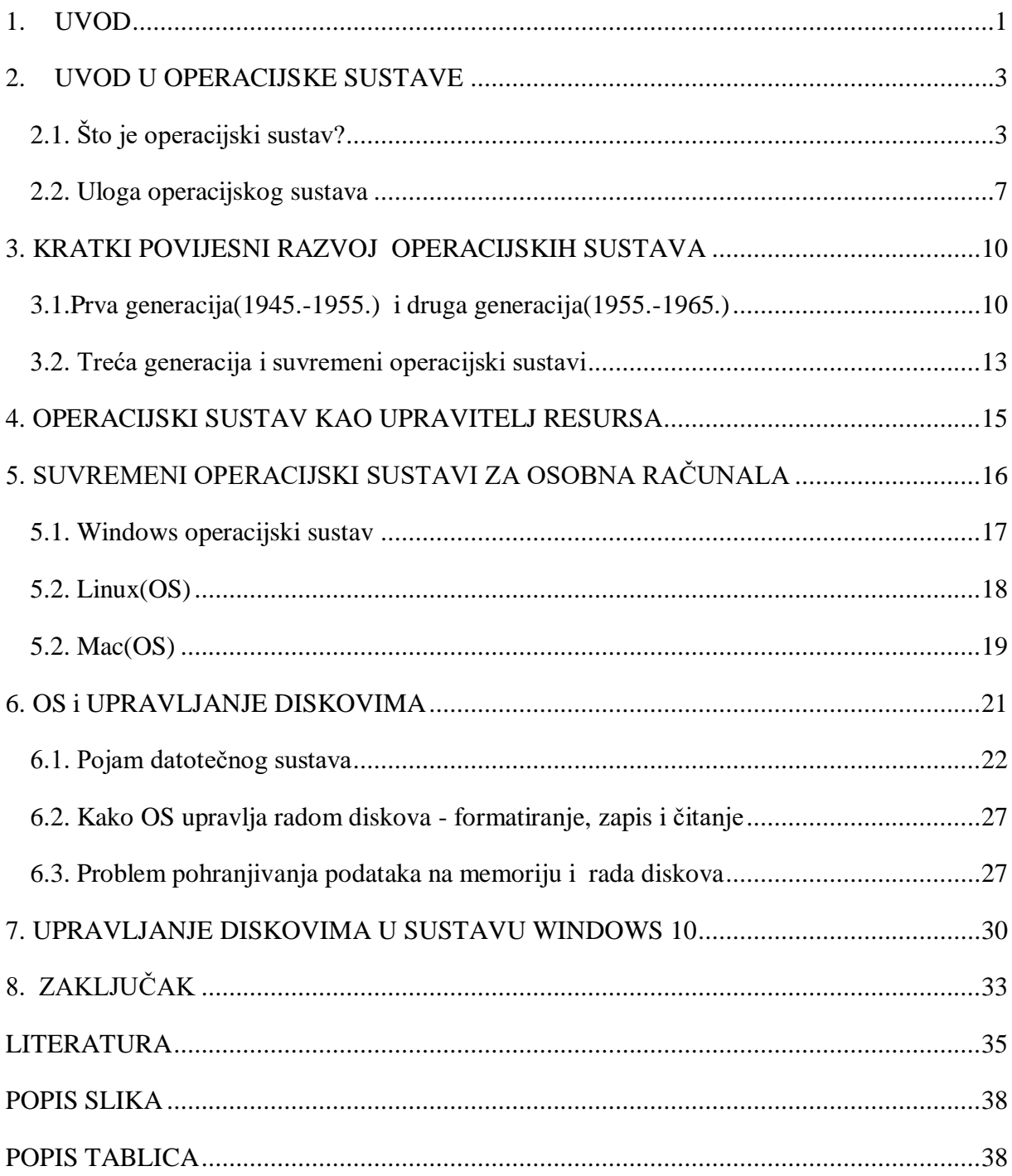

#### <span id="page-7-0"></span>**1. UVOD**

Primarna potreba za operacijskim sustavima proizlazi iz činjenice da korisnik ima potrebu za rješavanjem problema, a operacijski sustav olakšava pružanje usluge rješenja problema ili općenito olakšanja provođenja aktivnosti. Operacijski sustav najvažniji je softver koji radi na računalu. On upravlja memorijom i procesima računala kao i svim softverskim rješenjima i hardverskim komponentama. Također, omogućuje komunikaciju s računalom, bez da korisnik poznaje jezik računala.

Operacijski sustav donosi moćne prednosti računalnom softveru i razvoju softvera. Bez operacijskih sustava, svaka aplikacija trebala bi sadržavati vlastito korisničko sučelje, kao i sveobuhvatan kod potreban za rukovanje svim funkcionalnostima na hardverskoj razini računala kao što su pohrana na disku i mrežna sučelja. Uzimajući u obzir široku lepezu dostupnih hardver rješenja, to bi uvelike povećalo veličinu svake aplikacije i razvoj softvera učinilo nepraktičnim. Umjesto toga, mnogi uobičajeni zadaci, poput slanja mrežnog paketa podataka ili prikazivanje teksta na standardnom izlaznom uređaju, kao što je zaslon, može se prenijeti na sistemski softver koji služi kao posrednik između aplikacija i hardvera. Operacijski sustav pruža dosljedan i ponovljiv način interakcije aplikacija s hardverom, a da aplikacije ne trebaju znati nikakve detalje o hardveru. Sve dok aplikacija pristupa uslugama i resursima na isti način, sistemski softver, odnosno operacijski sustav, može servisirati bilo koji broj aplikacija. To znatno smanjuje količinu vremena i kodiranje potrebno za razvoj i otklanjanje pogrešaka u aplikaciji, dok istovremeno osigurava da korisnici mogu kontrolirati, konfigurirati i upravljati hardverskim sustavom putem zajedničkog i dobro razumljivog sučelja.

Cilj ovog završnog rada je prikazati važnost i uloge operacijskih sustava i koje su se promjene dogodile u razvoju tehnologije potaknute razvojem operacijskih sustava. Isto tako, prikazati će se kako su operacijski sustavi promijenili način upravljanja suvremenim tehnološkim uređajima u svakodnevnoj upotrebi. Neposredni cilj rada je objasniti na koji način operacijski sustav upravlja eksternim memorijama i kako su se zadatci upravljanja mijenjali s razvojem sustava te kako zadatke upravljanja eksternim memorijama, prvenstveno magnetnim diskovima, obavlja suvremeni operacijski sustav Windows 10.

Sukladno potrebama istraživanja, u završnom radu su najviše korišteni internet izvori iz strane literature obzirom da se radi o temi koja je globalno proučavana, te je bilo lakše pronaći stranu publikaciju. Tijekom pisanja najviše je korištena deskriptivna metoda, zatim povijesna metoda, te metode usporedbe, indukcije i dedukcije i sl.

Završni rad sastavljen je od osam poglavlja. Prvo poglavlje je uvodno koje postavlja cilj i predmet istraživanja. Drugo poglavlje postavlja osnovne pojmove koji će se koristiti unutar rada, kao što su operacijski sustav i sučelje računala, te koja je uloga operativnog sustava. Sljedeće poglavlje prikazati će povijesni razvoj operacijskih sustava, od prvog kreiranja, do današnjeg sveprisutnog korištenja. Četvrto poglavlje objašnjava što je to resurs u operacijskim sustavima i kako operacijski sustav upravlja istima. Peto poglavlje navodi današnje najpopularnije operativne sustave i ukratko prikazuje njihovu povijest nastanka, kao i zašto su postigli svoju popularnost. Šesto poglavlje orijentiralo se na upravljanje diskovima kao bitnim funkcionalnim djelom operativnog sustava, te na koji način korištenje i popunjenost diska utječu na sam rad. Sedmo poglavlje pod nazivom upravljanje diskom Windows 10 operativnog sustava prikazuje na koji način se preko alata može smanjiti ili povećati prostor diska, kao i očistiti. Posljednje poglavlje je zaključak i u njemu su iznesena završna mišljenja.

#### <span id="page-9-0"></span>**2. UVOD U OPERACIJSKE SUSTAVE**

Računalo kakvo svi poznaju, sastavljeno je od više komponenti koje su vidljive, a to su procesor, vanjski spremnik, radni spremnik i različite ulazno – izlazne naprave. Sve su to fizičke komponente računala koje ne znače ništa ako računalo nema programsku opremu. Programska oprema je ono što ˝golo računalo˝ pretvara u virtualni stroj. Oprema za programski jezik računala omogućuje provođene različitih zadataka na računalu, odnosno zaslužna je za provođenje operacija računala. Skup svih programa unutar računala naziva se operacijski sustav koji je i tema ovog završnog rada.

Operacijski sustav računala upravlja softverom i hardverom na računalu. Većinu vremena računalo upravlja istodobno s nekoliko različitih računalnih programa i svi oni trebaju pristupiti središnjoj procesnoj jedinici (CPU – Computer's Central Processing Unit) računala, memoriji i pohrani. Operacijski sustav sve to koordinira kako bi osigurao da svaki program dobije ono što treba.

˝Računalni sustav može se podijeliti na četiri sloja (ili sastavnice):

- korisnik bez njega sustav nema smisla,
- primjenski programi definiraju kako obaviti specifične operacije za koje je program namijenjen,
- operacijski sustav upravlja sklopovljem i programima i pojednostavljuje uporabu sklopova nudeći korisniku i programima standardizirano sučelje te
- računalno sklopovlje obavlja sve zadane instrukcije.˝ (Jelenković, 2010:32)

Obzirom da se završni rad temelji na istraživanju funkcioniranja operacijskog sustava, i posebno načina kojim upravlja radom eksternih memorija, u daljnjem tekstu će se najviše pažnje pružiti upravo tome.

#### <span id="page-9-1"></span>**2.1. Što je operacijski sustav?**

˝Operacijski sustav je skup programskih proširenja računalnog sklopovlja koji stvara virtualni sustav za podržavanje korisničkih programa pisanih u programskim jezicima.˝ (Mesarić et al, 2019) To je primarni sustav na računalu, a koristi se za upravljanje cjelokupnim računalom svim hardverskim i softverskim komponentama unutar njega. Kraće se naziva OS (Operation System), to je sučelje hardvera odgovorno za povezivanje računalnog sklopovlja s korisničkim programima. Najviše komunicira s hardverom kako bi se obrađivali podaci koji dolaze s ulaznih

i izlaznih uređaja, kao što su tipkovnica, miš, uređaj za pohranu i uređaju za prikaz, a cijeli sustav prikazan je na slici 1.

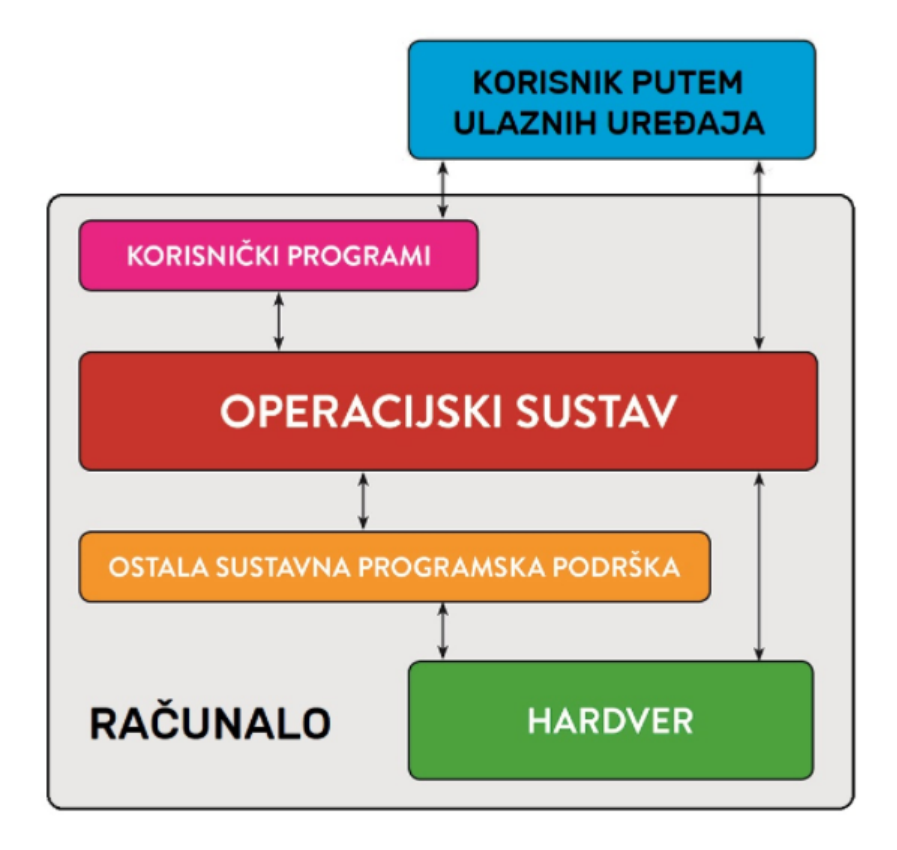

Slika 1. Komunikacija operacijskog sustava

Izvor: Rakijašić, D. et al, 26.06.2021.

Sučelje osigurava komunikaciju između korisnika i samog računala, pa se i sam oblik komunikacije mijenjao kroz povijest. Operacijski sustavi temelje se na sučeljima koja mogu biti:

- a) znakovno sučelje (Character-based Interface), MS-DOS i Unix, koristio se u starijim oblicima računala gdje se komunikacija između korisnika i sustava odvijala preko znakovlja (slova, brojeva i specijaliziranih znakova s posebnim ulogama) što je prikazano na slici 2.
- b) grafičko sučelje (Graphical User Interface GUI), sve verzije Windowsa i novije inačice Linuxa te macOS-a). Ovo je način komunikacije u suvremenim operacijskim

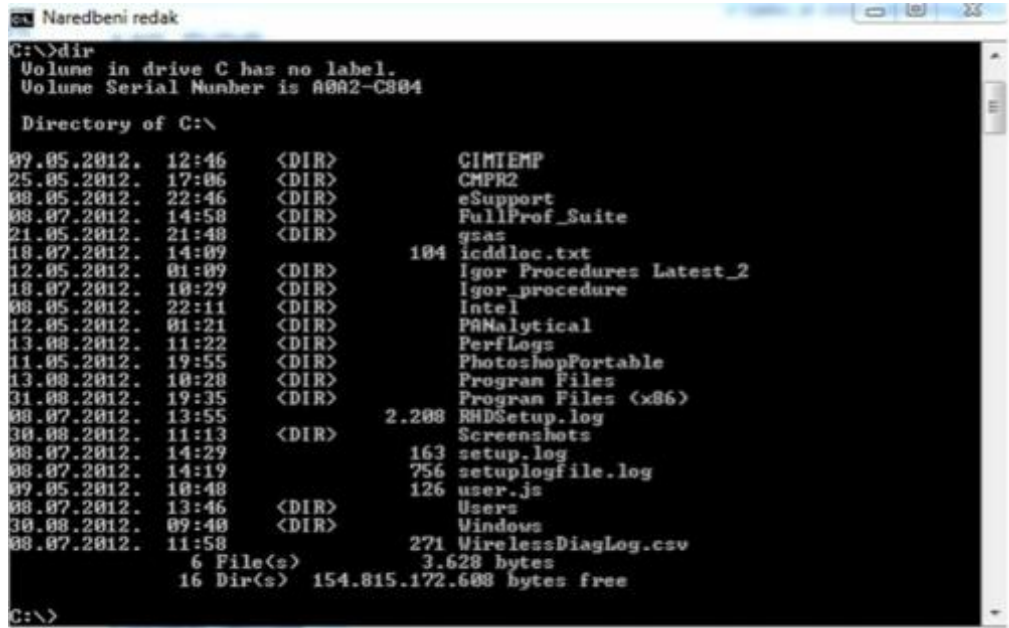

sustavima, te je mnogo jednostavniji za korištenje, prikaz na slici 3. (Jozić, 2021:16)

Slika 2. Character Based Interface

Izvor: Jozić, D. 2021:17

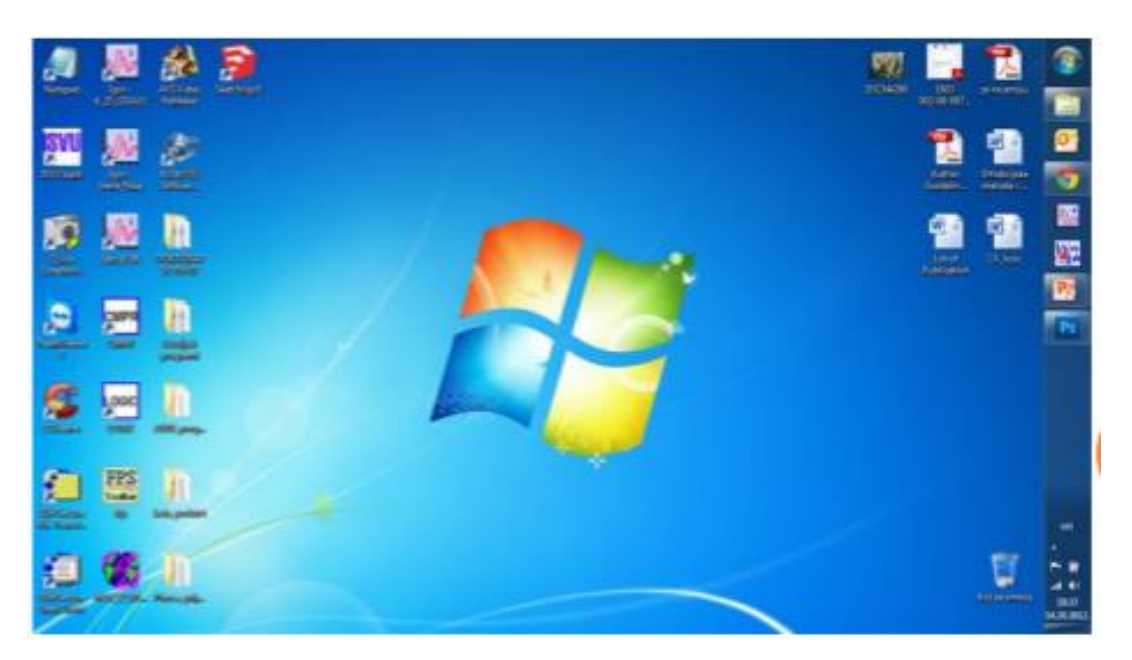

Slika 3. Graphical User Interface Izvor: Jozić, D. 2021:17

Na novijim računalima operacijski sustavi dolaze već instalirani. Većina korisnika koristi operacijski sustav koji dolazi s računalom, ali je moguće nadograditi ili čak i promijeniti operacijski sustav. Gotovo svaki računalni program zahtijeva operacijski sustav za funkcioniranje. Najčešći operacijski sustavi su:

- Microsoft Windows,
- Appleov macOS,
- $-$  Linux.
- Android koji se bazira na Linux sustavu.

Suvremeni operacijski sustavi koriste grafičko korisničko sučelje ili GUI (Graphical User Interface), koji omogućuje da pomoću klika miša na ikonu, gumb ili izbornik dobije prikaz svih aktivnosti jasno na zaslonu, kroz kombinaciju grafika i teksta. (What is an Operating System, [https://edu.gcfglobal.org/en/computerbasics/understanding-operating-systems/1/,](https://edu.gcfglobal.org/en/computerbasics/understanding-operating-systems/1/) 26.06.2021.)

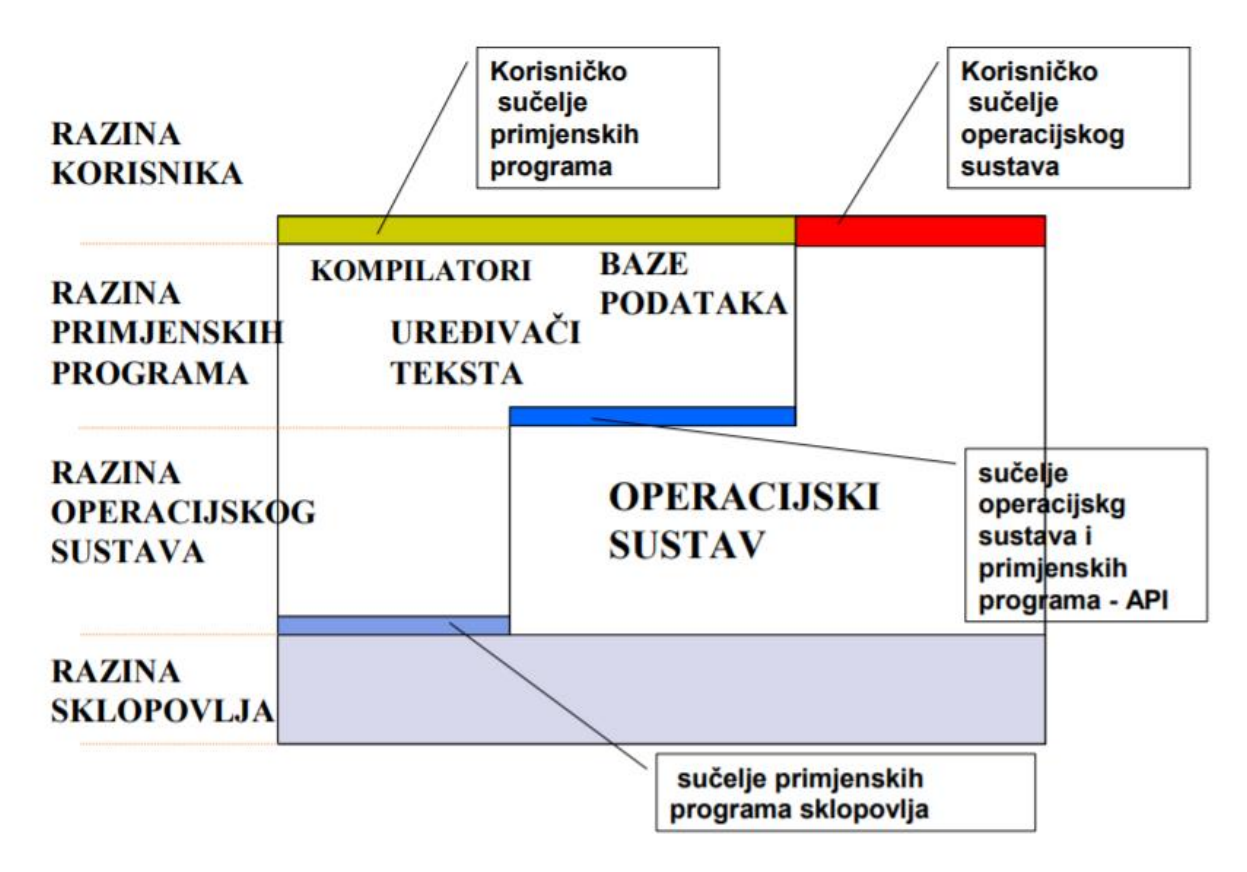

Slika 4. Hijerarhijska struktura računalnog sustava

Izvor: Mesarić et al, 2019

Slika 4. prikazuje princip izgradnje operacijskih sustava prema hijerarhijskom (višeslojnom) ustrojstvu.. ˝Na računalno sklopovlje, koje čini osnovnu razinu računalnog sustava, oslonjena je razina operacijskog sustava računala. Iznad razine operacijskog sustava nalazi se razina primjenskih programa koji transformiraju računalni sustav u različite virtualne strojeve. Različiti korisnici sa svoje razine kroz sučelja primjenskih programa gledaju "svoj" virtualni stroj. Ti korisnici moraju poznavati samo neke najosnovnije funkcije operacijskog sustava, a mogu do njih pristupiti kroz sučelje operacijskog sustava predviđeno za korisnike.˝(Operacijski

# 26.06.2021:5)

Za prvi operacijski sustav potreban je bio disk koji je nastao 1960-tih godina i mijenjao je magnetne trake. Disk je u to vrijeme imao zavidno visoke performanse i mijenjao je čitav skup magnetnih traka. Glavna uloga im je bila organizacija diskova, pa su tako i dobili ime diskovni operacijski sustav, DOS (Disk Operating System), to je vrsta operacijskog sustava na osobnom računalu. Prije nego što se pojavio Windows, glavni operacijski sustav bio je DOS. Od 1981. do 1995. godine, DOS je zauzimao ključnu poziciju na tržištu IBM kompatibilnih računala. (What is DOS, [https://www.minitool.com/lib/disk-operating-system.html,](https://www.minitool.com/lib/disk-operating-system.html) 26.06.2021.)

˝Operacijski sustavi se razlikuju po namjeni (osobna računala, ugrađeni sustavi, mainframe računala), filozofiji rada i izvedbe (DOS, Unix, Windows, OS X), programskom jeziku u kojem je implementiran, itd. Kao rezultat takvih različitih kriterija namjene i izvedbe danas postoje različiti operacijski sustavi.˝ (Što je jezgra, [https://sysportal.carnet.hr/node/76,](https://sysportal.carnet.hr/node/76) 26.06.2021.)

### <span id="page-13-0"></span>**2.2. Uloga operacijskog sustava**

Uloga operacijskog sustava može se promatrati s dva aspekta: s aspekta korisnika i s aspekta hardvera. Korisnik ne mora znati što se točno odvija u računalu kada želi obaviti određenu aktivnost, za njega je najvažnije da računalo to obavi u što kraćem roku, a da pritom korištenje računala bude jednostavno, i da pritom djelotvorno koristi raspoložive strojne komponente i programe.

S druge strane, tu je hardverski pogled prema kojem operacijski sustavi služe za alociranje i upravljanje računalnim resursima potrebnima za rješavanje specifičnih problema kao što su vrijeme procesa, prostor memorije, iskorištenost prostora na disku, upravljanje ulazno-izlaznim uređajima, pritom obavljajući to na efikasan način. (What is DOS, [https://www.minitool.com/lib/disk-operating-system.html,](https://www.minitool.com/lib/disk-operating-system.html) 26.06.2021.)

Operacijski sustav djeluje kao most između hardvera i softvera, a primarna svrha i cilj operacijskog sustava je upravljanje svim resursima hardvera i softvera koji su povezani s računalom. Bez operacijskog sustava, sav računalni sustav je bespomoćan, jer operacijski sustav stvara sučelje između korisnika i hardvera. Kada korisnik daje bilo kakve upute računalu, tada ih operacijski sustav transformira u binarni oblik kao što su 0 i 1, jer računalni sustav nije u stanju izravno razumjeti naredbe korisnika. Računalo može razumjeti samo strojni jezik.

Operacijski sustav ˝automatski obavlja mnoge, korisniku nevažne detalje izvođenja neke operacije, čime znatno olakšava uporabu računala. Važan zadatak operacijskoga sustava, a koji također nije uvijek izravno vidljiv korisniku, organizacija je djelotvornog iskorištavanja svih dijelova računala. Operacijski sustav, [https://www.enciklopedija.hr/natuknica.aspx?ID=45234,](https://www.enciklopedija.hr/natuknica.aspx?ID=45234) 26.06.2021.)

U računalu se istodobno izvršava mnogo prijenosa podataka između periferija i memorije te memorije i procesora, a u bržem izvršavanju ovih zadataka pomaže operacijski sustav koji pruža fleksibilnost između memorije i podataka. Bez operacijskog sustava, u računalu se stvara sukob između podataka i svih memorija. Dakle, upravljanje memorijom dio je mnogih aktivnosti kao što su nadogradnja performansi, izvršavanje više procesa odjednom i korištenje memorijskih procesa i prostora na svim spojenim uređajima. Nadalje, operacijski sustav odgovoran je za učitavanje važnih programa i različitih skupova podataka uz pomoć loader-a koji je neophodan dio operacijskog sustava. Njegov primarni zadatak je pokretati programe u memoriji za izvršavanje svih naredbi, bez daljnjeg odgađanja.

Uloga operacijskog sustava je:

- Učiniti računalni sustav prikladnim i lakim za upotrebu korisnika,
- Učinkovita upotreba računalnog hardvera,
- Omogućiti djelovanje korisničkih programa i olakšanje rješavanja korisničkih problema. (Hussein, 2015:2)

Funkcije operacijskih sustava su:

- 1. Implementacija korisničkog sučelja,
- 2. Dijeljenje podataka među korisnicima,
- 3. Sprečavanje korisnika da se međusobno ometaju
- 4. Zakazivanje zadataka među korisnicima,
- 5. Olakšavanje programskih operacija,
- 6. Oporavak od pogrešaka
- 7. Pohrana resursa,
- 8. Olakšavanje paralelnih operacija
- 9. Organiziranje podataka za siguran i brz pristup,
- 10. Rukovanje mrežnom komunikacijom. (Hussein, 2015:7)

˝Operacijski sustav također obrađuje višestruke zadatke, raspoređujući hardverske resurse među više pokrenutih programa. Operacijski sustav kontrolira koji se procesi pokreću,

dodjeljujući različitim CPU-ova u računalu s više procesora ili jezgri, dopuštajući istodobno pokretanje višestrukih procesa. Također upravlja internom memorijom sustava raspoređujući memoriju između pokrenutih aplikacija.˝ (Što je operativni sustav?, [https://hr.if](https://hr.if-koubou.com/articles/how-to/what-is-an-operating-system.html)[koubou.com/articles/how-to/what-is-an-operating-system.html,](https://hr.if-koubou.com/articles/how-to/what-is-an-operating-system.html) 29.06.2021.)

Operacijski sustavi moraju podržavati:

- 1. raznovrsne uređaje;
	- 1. određeni procesor,
	- 2. memorija do određene veličine,
	- 3. rad s različitim napravama za ulaz i izlaz podataka,
- 2. programska okruženja za razvijanje i izvođenje programa;
	- 1. obradu teksta i slike,
	- 2. rad s bazama podataka,
	- 3. matematičko i inženjersko proračunavanje,
- 3. rad u podijeljenom i stvarnom vremenu;
- 4. rad u računalnoj mreži. (Mesarić et al, 2019)

#### <span id="page-16-0"></span>**3. KRATKI POVIJESNI RAZVOJ OPERACIJSKIH SUSTAVA**

Operacijski sustavi razvijali su se tijekom godina. U daljnjem tekstu kratko je govoreno o periodima kada je razvoj doživio svoj vrhunac. Budući da su operacijski sustavi povijesno bili usko povezani s arhitekturom računala na kojima su radili, potrebno je prikazati uzastopne generacije računala kako bi se vidjeli njihovi operacijski sustavi.

Najranija računala nisu imala operacijske sustave. Svaki program koji se izvodio na računalu morao je sadržavati sav kod za pokretanje računala i komunikaciju s hardverom, kao i za izvršavanje njegove stvarne funkcije. Takav princip rada rezultirao je računalnim programima koji su bili složeni i teški za stvaranje. Svaki se program mogao izvoditi samo na stroju za koji je stvoren. Prije operacijskih sustava, računalne programe vodili su pojedinci. Svaki pojedinac stajao bi ispred računala sa svojim programom na magnetnoj traci. Fizički bi učitali svoj program u stroj i čekali da završi. Kako su računala postajala sve brža u obradi informacija, vrijeme koje je bilo potrebno da operater učita program u računalo, ponekad je bilo duže nego što je program zaista trebao za izvršenje aktivnosti. (What is an Operating System?, [https://www.futurelearn.com/info/courses/computer-systems/0/steps/53512,](https://www.futurelearn.com/info/courses/computer-systems/0/steps/53512) 26.06.2021.)

Prvo istinsko digitalno računalo dizajnirao je engleski matematičar Charles Babbage. Iako je Babbage proveo veći dio svog života i ulagao vlastito bogatstvo pokušavajući izgraditi svoj analitički motor, nikada nije uspio jer mehanička tehnologija njegovog doba nije mogla proizvesti potrebne kotače i zupčanike do visoke preciznosti koja mu je bila potrebna. Nepotrebno je spominjati kako analitički motor nije imao operacijski sustav. Babbage je shvatio da će mu trebati softver, pa je zaposlio mladu ženu po imenu Ada Lovelace, kao prvog programera na svijetu, te je i programski jezik Ada nazvan po njoj. (History of Operating Systems, [http://www.tud.ttu.ee/im/Vladimir.Viies/materials/YLDINEkaust/OS](http://www.tud.ttu.ee/im/Vladimir.Viies/materials/YLDINEkaust/OS-systeemid/loengumat/KIRJANDUS_INGL/SISSEJUHATUS.pdf)[systeemid/loengumat/KIRJANDUS\\_INGL/SISSEJUHATUS.pdf,](http://www.tud.ttu.ee/im/Vladimir.Viies/materials/YLDINEkaust/OS-systeemid/loengumat/KIRJANDUS_INGL/SISSEJUHATUS.pdf) 25.06.2021.)

#### <span id="page-16-1"></span>**3.1.Prva generacija(1945.-1955.) i druga generacija(1955.-1965.)**

Nakon Babbageovih neuspješnih napora, malo je napretka postignuto u konstrukciji digitalnih računala do Drugog svjetskog rata. Otprilike sredinom 1940-tih, Howard Aiken na Harvardu, John von Neumann s Princetona, J. Presper Eckert i William Mauchley sa Sveučilišta Pennsylvania, i Konrad Zuse iz Njemačke, svi su oni uspjeli izgraditi računalne uređaje. Prvi su koristili mehaničke releje, ali su bili iznimno spori. Releje su kasnije zamijenile elektronske cijevi. Ovi strojevi su bili ogromni, ispunjavajući čitave sobe s desecima tisuća elektronskih cijevi, ali su svejedno bili sporiji od čak najjeftinijih osobnih računala danas. U ovim ranim danima, postojala je grupa ljudi za svaku od funkcija kao što su dizajniranje, programiranje, i upravljanje svakog stroja. Programski jezici i operacijski sustavi bili su nepoznati.

Prvi model suvremenog računalnog sustava dao je John von Neuman. ˝Von Neumannov model utvrđuje da svako računalo mora imati sljedeće dijelove:

- ulazni dio preko kojeg se u spremnik unose iz okoline podaci i instrukcije programa;
- izlazni dio preko kojeg se u okolini prenose rezultati programa;
- radni ili glavni spremnik u koji se pohranjuju svi podaci i instrukcije programa uneseni izvana, kao i rezultati djelovanja instrukcija;
- aritmetičko-logičku jedinku koja može izvoditi instrukcijama zadane aritmetičke i logičke operacije;
- upravljačku jedinku koja dohvaća instrukcije iz spremnika, dekodira ih i na temelju toga upravlja aritmetičko-logičkom jedinkom, te ulaznim i izlaznim dijelovima.˝ (Operacijski sustav,26.06.2021:9)

˝Prvu generaciju nagovijestilo je računalo COLOSSUS, koje se smatra prvim elektroničkim računalom. Sastojalo se od oko dvije tisuće elektronskih cijevi, svrha mu je bila dekriptiranje poruka njemačke vojske u II svjetskom ratu, a u njegovoj izradi je sudjelovao i Alan Turing.˝ (Operacijski sustavi, [https://operacijskisustavi.weebly.com/povijest.html,](https://operacijskisustavi.weebly.com/povijest.html) 29.06.2021.)

Tablica 1. prikazuje napredak u računalnim programima kroz povijest i kroz generacije koje su obilježile napredak

<span id="page-17-0"></span>

| Generacija         | Godina        | Korišteni<br>elektronički uređaji | Vrste operacijskih<br>sustava i uređaj |
|--------------------|---------------|-----------------------------------|----------------------------------------|
| Prva generacija    | $1945 - 1955$ | Elektronske cijevi                | Plug boards                            |
| Druga generacija   | $1955 - 1965$ | Tranzistor                        | Batch system                           |
| Treća generacija   | $1965 - 1980$ | Integrirani sklopovi              | Multiprogramiranje                     |
| Cetvrta generacija | Od 1980       | Integracija u širem<br>spektru    | PC                                     |

Tablica 1: Generacije operacijskih sustava

Izvor: Hussein, M.Q.: Introduction to Operating System, Lecture notes on operating systems,

<sup>2015,</sup> str. 3

Prvu generaciju obilježile su elektronske cijevi dok se nije pojavio tranzistor 1950-tih koji je radikalno promijenio sliku i način korištenja računala.

˝Druga generacija je započela je kada su John Bardeen, Walter Houser Brattain i William Bradford Shockley izumili tranzistor 1948. godine. Može se pojednostavljeno prikazati kao sklopka s dva stanja (on/off) koja je električki upravljana. Ovaj izum je prekretnica u računarskoj tehnologiji i do kraja pedesetih godina 20. stoljeća u potpunosti je zamijenio elektronske cijevi kao građevnu komponentu računala. Prvo računalo izrađeno na temelju tranzistora bilo je TX-0 (Transistorized eXperimental computer 0).˝ (Operacijski sustavi, [https://operacijskisustavi.weebly.com/povijest.html,](https://operacijskisustavi.weebly.com/povijest.html) 29.06.2021.)

Računala su postala dovoljno pouzdana da se mogu proizvoditi i prodavati kupcima koji plaćaju funkcionalni uređaj s dužim vijekom trajanja i s mogućnosti obavljanja korisnih poslova. Po prvi put je postojala jasna razdvojenost između dizajnera, developera, operatera, programera i osoblja za održavanje. Ovi strojevi, koji se nazivaju i glavna računala, bila su zaključana u posebnim klimatiziranim sobama sa stožerom profesionalnih operatera koji su ih vodili. Samo velike korporacije i velike državne agencije ili sveučilišta mogle su si priuštiti ovakva računala koja su nekada imala višemilijunsku cijenu.

Napredak koji su svi prihvatili bazirao se na batch sistemu. Sustav je funkcionirao tako što bi se svi zadaci, informacije, poslovi prikupljali kao ulazni materijal, a zatim ih se prebacivalo na magnetsku traku pomoću malog i relativnog jeftinog računala, kao što je IBM 1401. Za ovaj princip poslovanja korišteni su i drugi, puno skuplji strojevi poput IBM 7094 računala. Nakon otprilike sat vremena prikupljanja hrpe poslova, vrpca je premotana i dovedena u prostoriju s računalom, gdje je postavljena na traku za pogon. Tada je operater učitavao poseban program, preteču današnjem operativnom sustavu, koji čita podatke i poslove s vrpce i pokreće ga. Izlaz je zapisan na drugu traku, umjesto da se ispisuje. Nakon završetka svakog posla, operacijski sustav automatski čita sljedeći posao s vrpce i pokreće ga. Kada je odrađena cijela serija, operater uklanja ulaznu i izlaznu traku, te mijenja ulaznu traku za sljedeću seriju zadataka, kao i izlaznu traku. (History of Operating Systems, [http://www.tud.ttu.ee/im/Vladimir.Viies/materials/YLDINEkaust/OS](http://www.tud.ttu.ee/im/Vladimir.Viies/materials/YLDINEkaust/OS-systeemid/loengumat/KIRJANDUS_INGL/SISSEJUHATUS.pdf)[systeemid/loengumat/KIRJANDUS\\_INGL/SISSEJUHATUS.pdf,](http://www.tud.ttu.ee/im/Vladimir.Viies/materials/YLDINEkaust/OS-systeemid/loengumat/KIRJANDUS_INGL/SISSEJUHATUS.pdf) 25.06.2021.)

Velika računala druge generacije koristila su se uglavnom za znanstvene i inženjerske izračune, poput rješavanja parcijalnih diferencijalnih jednadžbi koje se često javljaju u fizici i inženjerstvu. Tipični operacijski sustavi bili su FMS (Fortran Monitor System) i IBSYS, IBMov operacijski sustav.

#### <span id="page-19-0"></span>**3.2. Treća generacija i suvremeni operacijski sustavi**

Treća generacija računala započeta je 1965. godine te je trajala do 1980. Velika promjena u ovoj generaciji dogodila se s razvojem prvog integriranog sklopa, 1959. godine, u suradnji Jacka Kirbya i Roberta Noyce. Razvojem silikonskih čipova i mikročipova, pojavljuju se tipkovnice i monitori novije tehnologije. Čipovi su omogućili masovnu proizvodnju manjih i jeftinijih računala za svakodnevnu uporabu. (Babić, 03.08.2021.)

Početkom 1960-tih većina proizvođača računala imala je dvije različite linije računala koje su bile potpuno nespojive. S jedne strane bila su velika znanstvena računala, poput IBM 7094, koja su se koristila za numeričke proračune u znanosti i inženjerstvu. S druge strane, postojala su komercijalna računala, poput IBM 1401, koja su bila široko rasprostranjena i koristila se za sortiranje i tiskanje u bankama i osiguravajućim društvima. Razvoj i održavanje dviju potpuno različitih linija proizvoda bilo je skupo za proizvođače. Osim toga, mnogim novim kupcima računala u početku je trebao mali stroj, no kasnije su ga prerasli i htjeli su veći stroj koji bi izvodio sve isto što i njihovi programi na starim računalima, samo brže.

IBM je pokušao riješiti oba ova problema jednim potezom uvođenjem System 360. Ovaj sustav je bio niz softverski kompatibilnih strojeva, u rasponu od 1401 do znatno snažnijih od 7094. Strojevi su se razlikovali samo po cijeni i performansama). Budući da su svi strojevi imali istu arhitekturu i skup uputa, programi napisani za jedan stroj mogli su se izvoditi na svim ostalima, barem u teoriji. Nadalje, Sustav 360 je dizajniran da omogući rad i jedne i druge vrste računala, za znanstvene i komercijalne potrebe. Tako je jedna računalna tvrtka mogla zadovoljiti potrebe svih kupaca. U sljedećim godinama, IBM je izašao s kompatibilnim nasljednicima linije 360, koristeći modernu tehnologiju, te napravio seriju 370, 4300, 3080 i 3090. (History of Operating Systems, [http://www.tud.ttu.ee/im/Vladimir.Viies/materials/YLDINEkaust/OS](http://www.tud.ttu.ee/im/Vladimir.Viies/materials/YLDINEkaust/OS-systeemid/loengumat/KIRJANDUS_INGL/SISSEJUHATUS.pdf)[systeemid/loengumat/KIRJANDUS\\_INGL/SISSEJUHATUS.pdf,](http://www.tud.ttu.ee/im/Vladimir.Viies/materials/YLDINEkaust/OS-systeemid/loengumat/KIRJANDUS_INGL/SISSEJUHATUS.pdf) 25.06.2021.)

Serija 360 je bila prva velika računalna linija koja je koristila male integrirane sklopove, pružajući tako veliku prednost u cijeni i performansama u odnosu na strojeve druge generacije koji su bili izgrađeni od pojedinačnih tranzistora. Bio je to ogroman uspjeh, a ideju o obitelji kompatibilnih računala uskoro su usvojili i svi drugi glavni proizvođači. Koriste se i danas, posebno u tvrtkama koje raspolažu s ogromnim bazama podataka kao što su zrakoplovni sustavi, za rezervaciju, koji moraju obraditi tisuće zahtjeva u sekundi.

Još jedna glavna značajka prisutna u operacijskim sustavima treće generacije bila je brzina učitavanja programa. Nova tehnologija omogućila je učitavanje programa u slobodnu particiju netom nakon završetka izvođenja prijašnjeg učitanog programa. Ova tehnika naziva se spooling, koja je promijenila način prenošenja podataka. Unutar treće generacije, razvijeni su i mini kompjuteri.

Četvrta generacija operacijskih sustava u računalima započela je ˝1980. te ju je označila industrija osobnih računala. Ona se temelje na Intelovom mikroprocesoru Intel 8088, i kada su se pojavila na tržištu 1981. godine, postala su najprodavanija računala u povijesti. Četvrtu generaciju računala obilježavaju procesori vrlo velikih performansi, kao što je na primjer 64-bitni procesor Intel Xeon iz 2005. godine. ˝ (Operacijski sustavi, , 29.06.2021.) Računala koja su obilježila ovu generaciju su:

- 1975 Steve Jobs i Steve Wozniak pokreću Apple Computer
- 1984 Apple Macintosh s grafičkim korisničkim sučeljem (GUI). (Babić, 03.08.2021.)

U istom razdoblju svoju popularnost povećavaju i prijenosna računala:

- 1981 Adam Osborne, proizveo Osborne 1,
- 1988 Compaq laptop s ekranom u boji,
- 2008 Macbook Air najtanji laptop,

2011 – Dell XPS 15Z – najtanji Windows laptop. (Babić, 03.08.2021.)

Razvojem LSI (Large Scale Integration) krugova, čipovi koji sadrže naprije tisuće tranzistora na kvadratnom centimetru silicija a danas više stotina milijuna, počinje vrijeme osobnih računala. Osobna računala se u početku nisu previše razlikovala od mini računala, osim u pogledu cijene.

Generacije suvremenih operacijskih sustava obilježili su DOS (Disk Operating System) kroz znakovna sučelja za unos naredbi OS-a i operacijski sustavi temeljeni na grafičkim sučeljima - GUI (Graphical User Interface).

#### <span id="page-21-0"></span>**4. OPERACIJSKI SUSTAV KAO UPRAVITELJ RESURSA**

Razne uloge operacijskog sustava uglavnom se vrte oko ideje dijeljenja prostora i informacija. Operacijski sustav upravlja resursima, a ti se resursi često na neki način dijele među radnim programima koji ih u tom trenutku žele koristiti. Više istodobno pokrenutih programa dijeli prostor glavne memorije, oni se izmjenjuju koristeći CPU i natječu se za priliku da koriste ulazne i izlazne uređaje. Operacijski sustav djeluje kao organizator računala, osiguravajući da svi programi surađuju i dobiju priliku za djelovanje. ˝Resurs sustava je bilo koji dio računala koji se može kontrolirati i dodijeliti [operacijskim sustavom](https://hr.eyewated.com/operacijski-sustav/) tako da citirati harvardskisvaki [hardver](https://hr.eyewated.com/sve-sto-trebate-znati-o-racunalnom-hardveru/) i softver na računalu mogu raditi zajedno kako su dizajnirani.˝ (Što je resurs sustava?, [https://hr.eyewated.com/sto-je-resurs-sustava/,](https://hr.eyewated.com/sto-je-resurs-sustava/) 29.06.2021.) Resurse sustava mogu koristiti korisnici prilikom otvaranja programa i aplikacija, kao i usluge koje se obično automatski pokreću u operacijskom sustavu.

O sistemskim resursima se često govori povezano s memorijom računala (ROM računala), ali resursi mogu dolaziti i iz CPU-a, matične ploče ili čak iz ulazno - izlaznog hardvera. ˝Iako postoji mnogo pojedinačnih segmenata kompletnog računalnog sustava koji se mogu smatrati resursima sustava , obično postoje četiri glavne vrste resursa, sve vidljive i konfigurirane unutar [Upravitelja uređaja](https://hr.eyewated.com/sto-je-upravitelj-uredjaja/) :

- [Zahtjevi za prekid](https://hr.eyewated.com/sto-je-irq-zahtjev-za-prekidom/) (IRQ) linije,
- Kanali izravnog pristupa memoriji (DMA),
- Ulazne / izlazne (I / O) priključne adrese,
- Područja adresiranja memorije." (Što je resurs sustava?, [https://hr.eyewated.com/sto-je](https://hr.eyewated.com/sto-je-resurs-sustava/)[resurs-sustava/,](https://hr.eyewated.com/sto-je-resurs-sustava/) 29.06.2021.)

Primjer korištenja operacijskog resursa vidljiv je prilikom otvaranja bilo kojeg programa na računalu. Kako se aplikacija učitava, operativni sustav rezervira određenu količinu memorije i procesorskog vremena koje je programu potrebno za funkcioniranje. To čini pomoću resursa koji su mu trenutno dostupni. Nadalje, računalo može imati ograničenu količinu resursa. Ako na računalu instalirane aplikacije zauzimaju 4 GB memorije, a operativni sustav i razni programi koriste ukupno 2 GB, računalo stvarno ima samo 2 GB resursa koji su lako dostupni.

#### <span id="page-22-0"></span>**5. SUVREMENI OPERACIJSKI SUSTAVI ZA OSOBNA RAČUNALA**

Suvremeni računalni sustav opće namjene sastoji se od jednog ili više procesora i određenog broja upravljačkih uređaja povezanih kroz zajedničku sabirnicu koja omogućuje pristup zajedničkoj memoriji. Moderni operacijski sustavi razvijali su se zajedno s grafičkim sučeljem. GUI svakog operativnog sustava ima drugačiji izgled i dojam, pa prilikom prebacivanja na drugi operacijski sustav, dolazi se do novog dizajna koji se može činiti nepoznat. Međutim, moderni operacijski sustavi osmišljeni su tako da budu jednostavni za upotrebu, a većina osnovnih principa funkcioniranja je ista.

Kada se govori o pojmu računala koje pokreće operacijski sustav, ne misli se samo na ono standardno stolno računalo, već i na prijenosna osobna računala kao što su mobiteli, tableti, pametni telefoni, pametni televizori, u novije vrijeme i satovi.

Glavne karakteristike današnjih operacijskih sustava su sljedeće:

- korištenje grafičkog, slikovnog sučelja (engl. GUI graphical user interface) koje korisniku omogućuje interakciju s računalom preko elemenata kao što su radna površina (engl. desktop), prozor (eng. window), interaktivni elementi (gumb, izbornici, polja za unos teksta...)
- višezadaćnost (engl. multitasking) koja korisniku omogućuje korištenje više istovremeno pokrenutih programa te kopiranje ili premještanje podataka između njih
- mrežni rad (engl. networking) koji se odnosi na spajanje u LAN mreže i pristup internetu, što je karakteristika bez koje je nezamisliv rad na računalu u suvremeno doba
- višekorisničke mogućnosti (engl. multi-user) koje omogućuju rad više korisnika za istim računalom tako da svaki od njih ima svoju radnu površinu, svoje mape za spremanje podataka i svoje postavke računa i računala
- podrška multimediji koja korisnicima omogućuje rad s bilo kojom vrstom multimedijalnih datoteka
- automatska podrška strojnoj opremi, odnosno sposobnost operacijskog sustava da prepozna, po potrebi dobavi i instalira (ugradi u sustav) pogonske programe (engl. driver) te time omogući rad s nekim novim uređajem ili jedinicom koju priključimo na računalo. (Računalni programi, [www.edutorij.e-skole.hr,](http://www.edutorij.e-skole.hr/) 26.06.2021.)

#### <span id="page-23-0"></span>**5.1. Windows operacijski sustav**

Microsoft je sredinom osamdesetih stvorio operacijski sustav Windows. Bilo je mnogo različitih verzija Windowsa, ali najnoviji su Windows 10 koji je objavljen 2015. godine, Windows 8 iz 2012. godine, Windows 7 iz 2009. godine i Windows Vista iz 2007. godine. Windows je najčešće unaprijed instaliran na većini novih računala, što je pomoglo da postanu najpopularniji operacijski sustav na svijetu. What is an Operating System?: [https://edu.gcfglobal.org/en/computerbasics/understanding-operating-systems/1/,](https://edu.gcfglobal.org/en/computerbasics/understanding-operating-systems/1/) 26.06.2021.) Najveću popularnost Microsoft je doživio s operacijskim sustavom Windows XP, a nadogradnja Windows 7 bila je novija prihvaćena inačica. Čak ni najnoviji Windows 10 nije toliko prihvaćen koliko je bio Windows XP iz 2001. godine. Slika 5. prikazuje sve verzije operacijskih sustava koje je Microsoft Windows razvio tijekom godina.

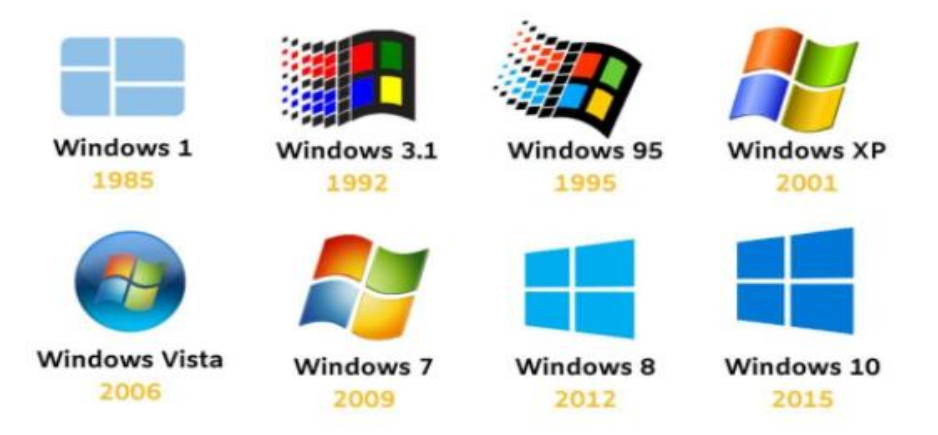

#### Slika 5. Evolucija Microsoft Windowsa

Izvor: Evolution of Windows Logo, [https://ahseeit.com/?qa=83419/evolution-of-the](https://ahseeit.com/?qa=83419/evolution-of-the-windows-logo-meme)[windows-logo-meme,](https://ahseeit.com/?qa=83419/evolution-of-the-windows-logo-meme) (30.06.2021.)

˝ Operacijski sustavi koje je firma Microsoft razvila dijele se u dvije skupine:

- MS-DOS (MicroSoft Disk Operating System)
- Windows (zaštićeno ime za Microsoft Windows operacijski sustav).˝ (Microsoft Windows operativni sustav, [https://informatika.buzdo.com/s400-microsoft-operativni](https://informatika.buzdo.com/s400-microsoft-operativni-sustavi.htm)[sustavi.htm,](https://informatika.buzdo.com/s400-microsoft-operativni-sustavi.htm) 29.06.2021)

DOS sustav postojao je i prije nego ga je Microsoft implementirao u svoja računala, ali je kao MS-DOS dosegao potpunu popularnost. Razvila ga je tvrtka IBM 1981. godine kao PC-DOS i korišten je u originalnom obliku do 1984. godine kada ga preuzima Microsoft i postaje MS-DOS. Ovaj operacijski sustav temeljio se na tekstualnom sučelju koje je bilo kreirano od slova i riječi, a upravljao se pomoću tipkovnice. Iako je promijenio način funkcioniranja računala, danas se DOS više ne koristi i dio je zastarjele tehnologije. Noviji Microsoft Windows operacijski sustavi baziraju se na grafičkom sučelju.

Starije DOS verzije imale su datotečni sustav FAT, dok su noviji grafički sustavi imali NTFS datotečne sustave. ˝Glavna razlika između ova dva datotečna sustava je u tome što je NTFS sustav 'journaling' tipa što znači da ima mogućnost samo oporavka u slučaju nasilnog isključivanja računala, zbog nestanka struje na primjer. NTFS indeksira (popisuje) sve datoteke u journalu, zapisu o promjenama tijekom rada, na temelju kojeg se potom obavljene promjene upisuju u datoteke te se dvostrukim slijednim zapisom sprječava gubitak podataka i oštećenje datotečnog sustava. Na temelju uspješno upisanog journala može se rekonstruirati promjena koja se zbog isključenja računala nije uspješno upisala u datoteku. Kod FAT datotečnog sustava samo oporavka nema te je gubitak podataka mnogo vjerojatniji. Stoga ne čudi konačna orijentacija svih proizvoda na NTFS datotečni sustav. DOS operacijski sustav zna prepoznati samo zapise na particija FAT tipa, Windows 9X sustavi prepoznaju zapise na FAT i FAT 32 particijama dok je NTFS datotečni sustav dizajniran da može prepoznati podatke na navedenim datotečnim sustavima DOS-a.˝ (Microsoft Windows operativni sustav, [https://informatika.buzdo.com/s400-microsoft-operativni-sustavi.htm,](https://informatika.buzdo.com/s400-microsoft-operativni-sustavi.htm) 29.06.2021)

Stvaranjem sustava gdje je svaki imao određene prednosti, Microsoft nije htio odbaciti korištenje jednog sustava, pa je tako razvojem Microsoft XP prihvatio korištenje jedinstvenog operacijskog sustava zasnovanog na NT jezgri i NTFS datotečnom sustavu, pa nastaju:

- Windows XP / Vista / 7 / 8 / 10 (kućne i profesionalne verzije za krajnjeg korisnika),
- Windows Server (poslužiteljske verzije uz proširenja kao 'SQL Server', 'Exchange Server' i drugo),
- Windows CE / Mobile / RT / Phone (posebne verzije za dlanovnike mobilne uređaje). (Microsoft Windows operativni sustav, [https://informatika.buzdo.com/s400-microsoft](https://informatika.buzdo.com/s400-microsoft-operativni-sustavi.htm)[operativni-sustavi.htm,](https://informatika.buzdo.com/s400-microsoft-operativni-sustavi.htm) 29.06.2021)

#### <span id="page-24-0"></span>**5.2. Linux(OS)**

Linux je obitelj operacijskih sustava otvorenog koda, što znači da ih može mijenjati i distribuirati bilo tko širom svijeta. Tu se operacijski sustav Linux razlikuje od drugih navedenih vlasničkih softvera kao što je Windows, gdje promijene može raditi samo tvrtka koja je vlasnik. Prednosti Linuxa su u tome što je besplatan, a postoji mnogo različitih verzija između kojih korisnik može birati. Prema StatCounter Global Stats, korisnika ovo operacijskog sustava je nešto manje od 2%. (What is an Operating System?: [https://edu.gcfglobal.org/en/computerbasics/understanding-operating-systems/1/,](https://edu.gcfglobal.org/en/computerbasics/understanding-operating-systems/1/) 26.06.2021.)

Ovaj operacijski sustav može se naći u svim pametnim uređajima, od automobila, računala, kućanskih aparata, stolnih računala, poslovnih računala, hladnjacima, Linux operacijski sustav je svugdje. Prema podacima, ovo je jedan od najpouzdanijih, najsigurnijih, najbržih dostupnih operacijskih sustava. I jedna od najpopularnijih platformi na globalnoj razini, Android, pokreće se Linux operacijskim sustavom.

˝Linux operacijski sustavi koriste razne datotečne sustave, ali osnovni prepoznatljivi u njihovoj domeni svakako je ext4 (engl. Fourth Extended File System) i njegove preteče ext3 i ext2. Iako drukčije ostvarena, svojstva tog sustava slična su NTFS-u (kako u podržanim operacijama, tako i u performansama).˝ (Jelenković, 2010:5) Osim što je korištenje jednostavno i pouzdano, može ga nadograđivati svatko tko želi, i cjenovno dobro konkurira drugim operacijskim sustavima.

Linux se distribuira pod licencom otvorenog koda što znači da se program može pokrenuti u bilo koju svrhu, može ga proučavati bilo tko zainteresiran i prilagoditi ga svojim potrebama, nadalje, može ga kopirati i slati besplatno širem broju ljudi, i to ne samo originalnu verziju već i onu izmijenjenu.

#### <span id="page-25-0"></span>**5.2. Mac(OS)**

MacOS još nazvan i OS X, prva je linija operacijskih sustava koje je stvorio Apple. Ovaj operacijski sustav poznat je po jednostavnosti, estetski privlačnog sučelja, naprednih tehnologija, aplikacija, mogućnosti visoke sigurnosti i pristupačnosti. Moguće je povezati više vlastitih uređaja u operacijski sustav, tako da ga korisnici uvijek mogu imati sa sobom. OS X postao je identitet brenda i za Apple i za njegovu Mac liniju, te se godinama razvijao do mobilnog operacijskog sustava.

Dolazi unaprijed učitan na svim Macintosh računalima ili Mac računalima. Neke od specifičnih verzija uključuju Mojave (2018.), Highh Sierra (2017.) i Sierra (2016.). Prema StatCounter Global Stats, korisnika macOS-a ima nešto manje od 10% na globalnoj razini, što je mnogo niži postotak korisnika nego na primjer Windowsa, čijih je korisnika 80%. Jedan od razloga je i tome što su Apple računala skuplja. Međutim, mnogo ljudi kojima je dizajn i izgled računala

bitan će se prije odlučiti na macOS računala nego na Windows. (What is an Operating System?: [https://edu.gcfglobal.org/en/computerbasics/understanding-operating-systems/1/,](https://edu.gcfglobal.org/en/computerbasics/understanding-operating-systems/1/) 26.06.2021.)

Tijekom godina, Mac je radio na razvijanju svojih operacijskih sustava, pa su kroz godine imali nekoliko izdanja i to su: Cheetah (2000), Puma (2001), Jaguar (2002), Panther (2003), Tiger (2004), Leopard (2006), Snow Leopard (2009), Lion (2010), Mountain Lion (2012), Mavericks (2013), Yosemite (2014), El Capitan (2015), Sierra (2016), High Sierra (2017), Mojave (2018), Catalina (2019), Big Sur (2020) i Monetery kao posljednji sustav kojeg će objaviti na jesen 2021. godine. (Moreau, Mingis, 2021)

#### <span id="page-27-0"></span>**6. OS i UPRAVLJANJE DISKOVIMA**

Upravljanje podacima je važna funkcionalnost koju pružaju operacijski sustavi. Sustavi pohrane imaju zadatak upravljanja velikom količinom podataka, uključujući i pohranu podataka na disk ili preko mreže. Takvi sustavi su složeni i vrlo ih je teško proširiti. ˝Svi programi i podatci na računalu čuvaju se u obliku datoteka na vanjskim spremnicima (diskovi, trake, SSD...)˝ (Sistemski softver, Operacijski sustavi, [http://www.efos.unios.hr/informatika/wp](http://www.efos.unios.hr/informatika/wp-content/uploads/sites/202/2013/04/Sistemski_softver_2015.pdf)[content/uploads/sites/202/2013/04/Sistemski\\_softver\\_2015.pdf,](http://www.efos.unios.hr/informatika/wp-content/uploads/sites/202/2013/04/Sistemski_softver_2015.pdf) 01.07.2021.)

˝Disk je elektromehanička naprava koja se sastoji od elektroničkog i mehaničkog dijela. Mehanički dio sastoji se od nekoliko magnetskih ploča na koje se zapisuju podatci. Postupak zapisa temelji se na postavljanju magnetske orijentacije malim elementima površine ploča, koji se tada mogu i detektirati i interpretirati kao nule ili jedinice (jedan ili drugi smjer magnetske orijentacije). S obzirom da se uređaj koji čita ili piše po magnetskoj ploči mora fizički postaviti iznad odgovarajućeg dijela ploče, svojstva diska su značajno lošija od ostalih tipova spremnika koji su isključivo elektronički. Razlika u vremenima pristupa podacima je i do milijun puta.˝ (Jelenković, 2010:33)

Fizički zapisi na diskovima sadrži stvarne podatke koji su pohranjeni u sustavu, kao i opis načina na koji se podaci prezentiraju ili primaju iz programa. Sadrže samo jedan format zapisa i jednog ili više članova. Zapisi u datotekama baze podataka mogu se izvana ili programski opisati. Fizička datoteka može imati pristupnu putanju s nizom ključeva. To znači da se podaci prikazuju programu u slijedu na temelju jednog ili više ključnih polja u datoteci.

Logičke datoteke ne sadrže podatke. One sadrže opis zapisa koji se nalaze u jednoj ili više fizičkih datoteka. Logička datoteka je prikaz jedne ili više fizičkih datoteka. Logičke datoteke koje sadrže više od jednog formata nazivaju se logičke datoteke s više formata. (Physical Files and Logical Files, [https://www.ibm.com/docs/en/i/7.4?topic=program-physical-files-logical](https://www.ibm.com/docs/en/i/7.4?topic=program-physical-files-logical-files&fbclid=IwAR0Zfb2190UclHuM2ghcClCeTe6QTJOV7dN5JvPz9mUvu49x8saOVLQmx8)[files&fbclid=IwAR0Zfb2190UclHuM2ghcClCeTe6QTJOV7dN5JvPz9mUvu49x8saOVLQm](https://www.ibm.com/docs/en/i/7.4?topic=program-physical-files-logical-files&fbclid=IwAR0Zfb2190UclHuM2ghcClCeTe6QTJOV7dN5JvPz9mUvu49x8saOVLQmx8) [x8,](https://www.ibm.com/docs/en/i/7.4?topic=program-physical-files-logical-files&fbclid=IwAR0Zfb2190UclHuM2ghcClCeTe6QTJOV7dN5JvPz9mUvu49x8saOVLQmx8) 05.08.2021.) Dodatna usporedba prikazana je u tablici 2.

#### Tablica 2. Usporedba fizičkog i logičkog zapisa

#### **Fizički zapis Logički zapis**

<span id="page-28-1"></span>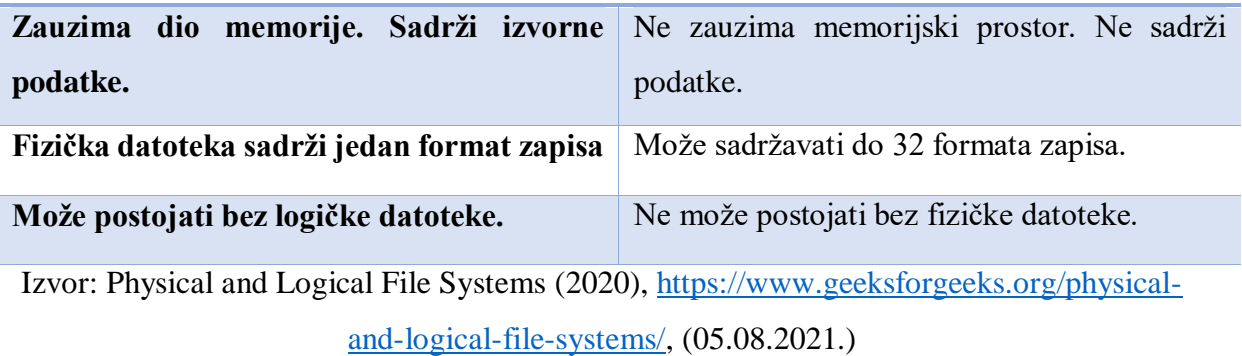

Kako to fizički izgleda, prikazano je na slici 6.

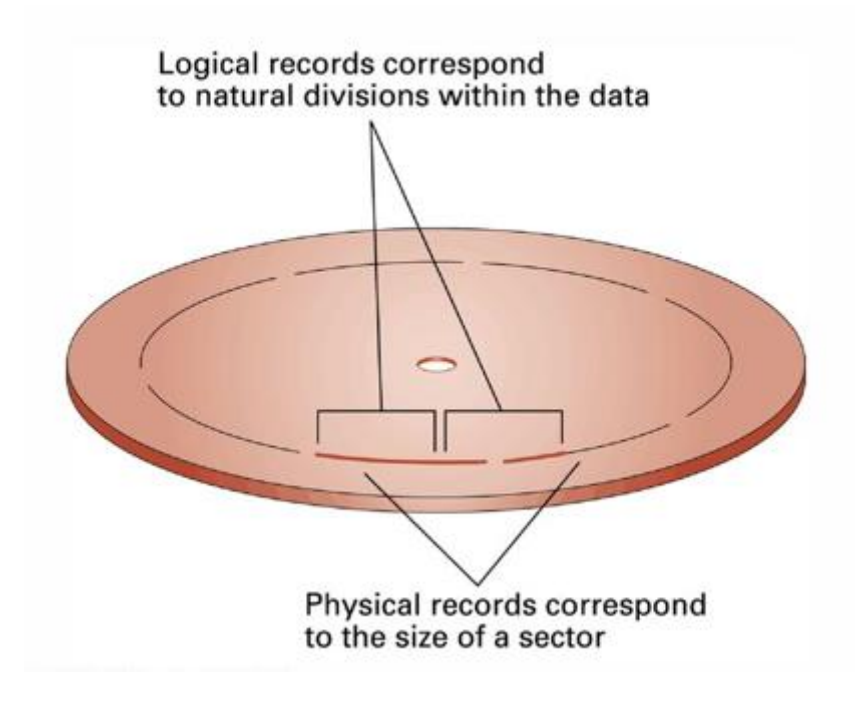

Slika 6. Fizički zapis i logički zapis na disku

Izvor: J. Glenn Brookshear

#### <span id="page-28-0"></span>**6.1. Pojam datotečnog sustava**

Unutar računala itegrirani su posebni odijeli operacijskih sustava koji su zaduženi za organizaciju podataka u datoteke i upravljanje tim datotečnim sustavima. Razvijeni su 70-ih godina, a danas postoji više različitih sustava prilagođenih specifičnom operacijskom sustavu. U svakom operacijskom sustavu nalazi se odgovarajuće prilagođeni datotečni sustav. Pa tako Linux sustav podržava NTFS, FAT32, exFAT i HFS, Mac je prilagođen na FAT32 i exFAT

sustav,dok NTFS može samo čitati. Kada je riječ o Microsoftu, on podržava ext datotečne sustave, dok HFS sustave može samo čitati

FAT (File Allocation Table) je datotečni sustav koji je nastao krajem 70-ih i početkom 80-ih, te je dizajniran da podržava MS – DOS operacijske sustave. Prvotno je razvijen kao jednostavni datotečni sustav pogodan za manje diskete, a s vremenomje poboljšan i dizajniran da podržava veće količine medija. Postoje tri vrste datotečnih sustava: FAT12, FAT16, FAT32. Osnovna razlika u navedenim tipovima navedena je i u samom imenu, a to je veličina bitova. NTFS (New Technology File System) odnosno datotečni sustav nove tenologije razvijen je kao dio Windows operacijskog sustava. Nastaje kao potreba za poboljšanjem tada najkorištenijeg datotečnog sustava, FAT sustava, koji je imao problem prilikom pohranjivanja i upravljanja datotekama. (Taylor, 2003:5)

Već su prije u radu spomenuti datotečni sustavi FAT i NTFS, takvi sustavi datoteka pohranjuju se na diskovima. DOS se još naziva i FAT32 i koristio se u starijim verzijama Microsoft Windows sustava, ali je zamijenjen NTFS sustavom iz više razloga. Jedan od njih je i što ne pruža zaštitu, pa tako particije na ovakvom sustavom može pročitati svatko, za razliku od datoteka na NTFS sustavu, osim toga, na FAT32 sustavu postoji ograničenje veličine datoteke. ˝NTFS (NT jezgra) Ima brojne prednosti pred starijim datotečnim sustavom FAT32, uključujući:

- mogućnost automatske obnove od nekih pogrešaka vezanih uz rad diska,
- poboljšanu podršku za tvrde diskove većeg kapaciteta,
- bolju sigurnost zbog mogućnosti korištenja dozvola i šifriranja da bi se nekim korisnicima ograničio pristup određenim datotekama.˝ (Jozić, 2012:8)

Mogućnosti NTFS-a:

- NTFS omogućuje kompresiju datoteka tako da se sve može bolje organizirati u povećanom skladišnom prostoru na disku,
- NTFS omogućuje postavljanje dopuštenja za datoteke i mape tako da se može ograničiti pristup kritičnim podacima,
- NTFS se usredotočuje na dosljednost datotečnog sustava tako da u slučaju katastrofe (poput gubitka napajanja ili nestanka sustava) mogu brzo vratiti podaci,
- Osim kompresije datoteka, NTFS dopušta i kvote za disk. Ova značajka omogućuje tvrtkama još veću kontrolu nad skladišnim prostorom. To znači da se može jednostavno

voditi dnevnik i pregledavati dodane datoteke, promijenjene ili izbrisane na disku. (Mesevage, 2019)

˝CHS je kratica za cylinder-head-sektor. Tvrdi disk se sastoji od nekoliko metalnih ploča premazanih magnetnim slojem, na koje se podaci zapisuju obostrano, pa svaka ploča ima dvije glave za čitanje/pisanje. Na svakoj strani ploče prostor je podijeljen u koncentrične trake, podijeljene na sektore. Sektor je najmanja količina podataka koji se mogu zapisati.˝ (Dmitrović, 2018) Kako bi se lakše razumjela građa tvrdog diska, ilustracija na slici 6. pojednostavljuje teoriju.

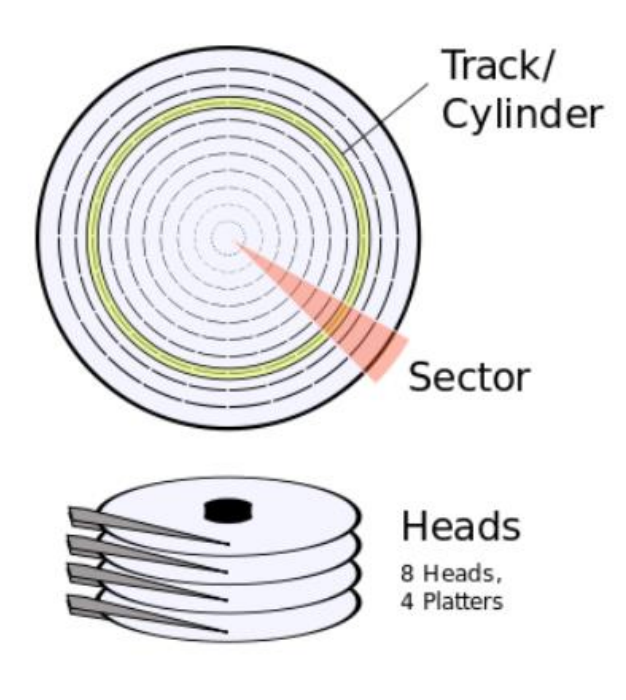

Slika 7. Građa tvrdog diska

Izvor: Dmitrović, 2018

CHS je građen da ide od većeg prema manjem i dolazi do srednjeg sektora. Sektori na vanjskom rubu, kako slika 7. i prikazuje, zauzimaju veći prostor diska. Struktra tvrdog diska može se podijeliti i prema klasterima, prikazano na slici 8.

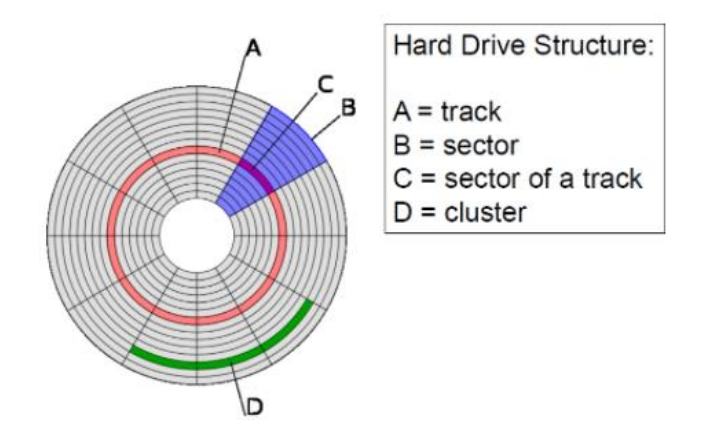

Slika 8. Prikaz klastera Izvor: Dmitrović, 2018

˝Klaster je izraz iz Microsoftova svijeta koji se odnosi na najmanju jedinicu koju koristi datotečni sustav (FAT, NTFS) kad pristupa disku. Ako je veličina bloka 512 bajtova, onda je blok jednak sektoru. Česće će blok biti veličine 4096 bajtova, dakle grupa od osam fizičkih sektora.˝ (Dmitrović, 2018) Kako bi se riješio problem smanjenog broja sektora u vanjskom krugu tvrdog diska, naspram unutarnjih sektora koji su bolje podijeljeni, dizajnirani su blokovi. Slika 8. prikazuje vizalni prikaz podjele sektora na blokove u odnosu na podjelu tvrdog diska bez blokova.

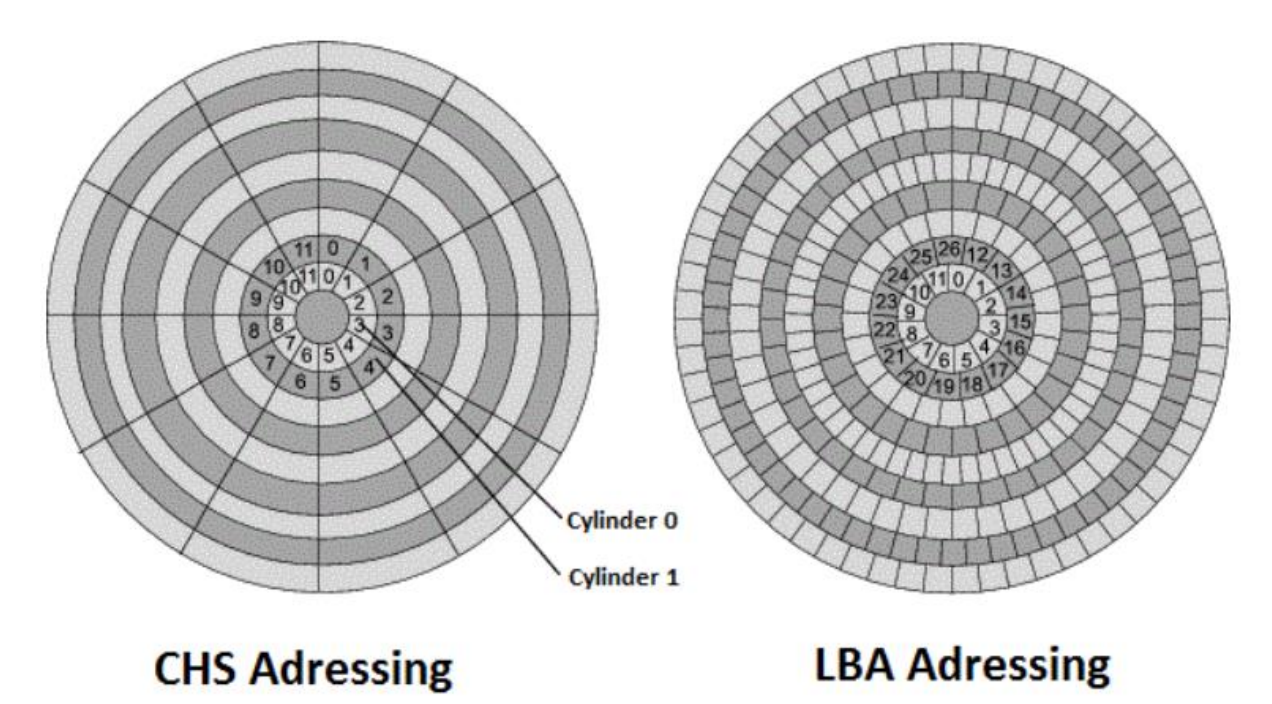

Slika 8. Usporedba tvrdog diska s blokovima i bez blokova

Izvor: Dmitrović, 2018

˝LBA je skraćenica od Logical Block Addressing. Novi je standard uveden kao apstrakcijski sloj, s namjerom da s vremenom zamijeni CHS adresiranje. Koristi jednostavno linearno adresiranje, od 0 nadalje, pa su adrese u jednodimenzionalnom nizu logičkih blokova, gdje je logički blok najmanja jedinica. Prostor se pametnije koristi, na vanjskim trakama ima više sektora, pa onda i više podataka.˝ (Dmitrović, 2018)

Paging je metoda pisanja i čitanja podataka iz sekundarne memorije (Drive) za upotrebu u primarnoj memoriji (RAM). Kad računalu ponestane RAM-a, operacijski sustav (OS) premjestit će stranice memorije na tvrdi disk računala kako bi oslobodio RAM za druge procese. To osigurava da operacijski sustav nikada neće ostati bez memorije i srušiti se. Previše oslanjanja na straničenje memorije može oslabiti performanse, jer memorija sa slučajnim pristupom radi mnogo brže od memorije diska. To znači da operacijski sustav mora pričekati da ga disk dostigne pri svakoj zamjeni stranice. (Corniel, 2016)

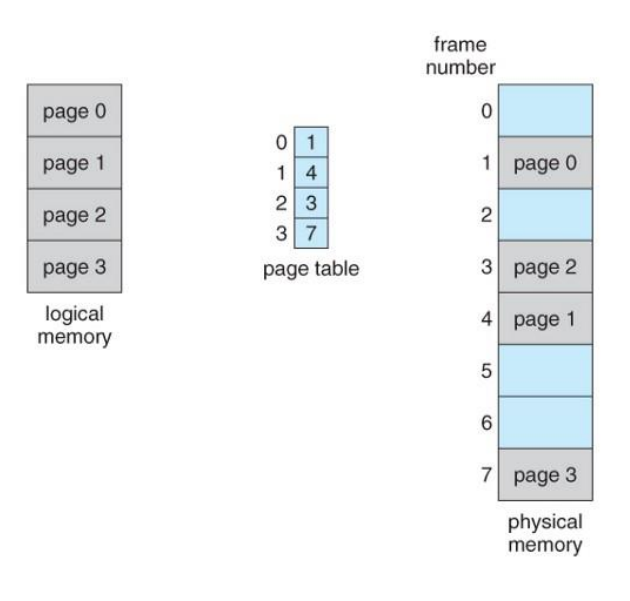

Slika 9. Straničenje u operacijskim sustavima

#### Izvor: Corniel, 2016

Prvi memorijski prostori uglavnom su se temeljili na magnetnoj traci, a cijeli proces učitavanja informacije u računalo bio je dugotrajan, nije bilo diskova i koncepta datotečnog sustava. To se počelo mijenjati kada je IBM predstavio prvi tvrdi disk – RAMAC (RandoM Access) 1956. godine, i zauzimao je oko četiri kvadrata površine i mogao pohraniti datoteku veličine jedne digitalne fotografije srednje rezolucije. U to vrijeme, i sam disk bio je skupa investicija, dok cijene diska nisu postale prihvatljivije, te si ih je sve više korisnika moglo priuštiti. Disk je trajni medij za pohranu podataka određenog kapaciteta, također se klasificira i prema veličini sektora ili bloka, što je minimalna jedinica koju disk može čitati i pohraniti. ˝Veličina sektora kod tvrdih

diskova se mijenjala, ali s vremenom je uspostavljena standardna veličina od 512 bajtova, a kod CD-a 2048 bajtova. Kako raste kapacitet medija, mijenja se i standard, kod novijih diskova sektor je 4096 bajtova i još će rasti.˝ (Dmitrović, 2018)

#### <span id="page-33-0"></span>**6.2. Kako OS upravlja radom diskova - formatiranje, zapis i čitanje**

Formatiranje diska postupak je konfiguriranja medija za pohranu podataka. Oblikovanje diska obično se vrši prije početne instalacije ili prije instalacije novog operativnog sustava. Formatiranje diska također se vrši ako postoji potreba za dodatnom pohranom na računalu. Formatiranjem će se obrisati sve datoteke koje se nalaze na disku, odnosno, biti će trajno izbrisane. Prednosti novih računala su što se na njima većinom već nalaze instalirani Windowsi s tvrdim diskovima koji su formatirani. (Jozić, 2012:7) ˝ Ukoliko je nužno napraviti formatiranje tvrdog diska (novog ili pak korištenog), u tom slučaju na njemu je potrebno napraviti jednu ili više particija sa točno poznatim veličinama koje zauzimaju na tvrdom disku. Tek nakon kreiranja particija, iste je moguće zasebno formatirati (datotečni sustavi FAT, FAT32, NTFS, ReFS). (Često se pojmovi jedinica i particija koriste kao istoznačnice.) Tvrdi disk može se podijeliti na particije tako da obuhvaća jednu ili više jedinica, slika 8. Svakoj se dodjeljuje njezino slovo.˝ (Jozić, 2012:10)

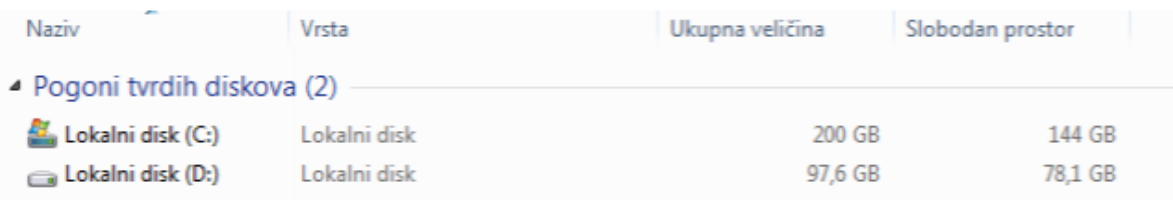

#### Slika 10. Tvrdi diskovi računala

Izvor: Jozić, 2012:10

#### <span id="page-33-1"></span>**6.3. Problem pohranjivanja podataka na memoriju i rada diskova**

S vremenom prilikom korištenja računala, na njega korisnik instalira različite potrebne aplikacije, pohranjuje datoteke koje su mu potrebne i slično, sve to zauzima prostor na disku što Windows čini sve sporijim. ˝Latencija ili kašnjenje diska je kašnjenje između vremena zahtjeva podataka iz a [uređaj za pohranu](https://tech-lib.xyz/definition/storagedevice.html) a kada se podaci počnu vraćati. Čimbenici koji utječu na kašnjenje diska uključuju rotacijsku latenciju (a [hard disk\)](https://tech-lib.xyz/definition/harddrive.html) i vrijeme traženja. Na primjer, tvrdi disk s brzinom rotacije od 5400 o / min imat će gotovo dvostruku latenciju okretanja

pogona koji se okreće s 10,000 o / min.˝ (Kašnjenje diska, [https://tech](https://tech-lib.xyz/definition/latency.html)[lib.xyz/definition/latency.html,](https://tech-lib.xyz/definition/latency.html) 03.08.2021.)

Nakon nekoliko godina korištenja, samo računalo pod pritiskom tolike pohranjene memorije će usporiti ako ga se pravovremeno ne čisti i održava. Iako su svake nove verzije Windowsa radile na ovom problemu, teško ga je u potpunosti ukloniti, ali uz rješenja održavanja prostora, moguće je upravljati memorijom. Jedan od alata je optimizacija diskova unutar Windowsa, te on dolazi instaliran u računalu. To je vrlo jednostavan alat kojeg stvarno može koristiti kako bi ubrzao disk vlastitog računala. ˝Ovim alatima moguće je na raznorazne načine ubrzati rad diskova računala: moguće je defragmentirati diskove i popraviti i otkloniti bilo kakve probleme, koji eventualno postoje na diskovima, a koji djeluju na brzinu zapisivanja i čitanja podataka.˝ (Odlični i učinkoviti alati za poboljšavanje performansi diskova u Windows računalima!, https://pcchip.hr/helpdesk/odlicni-i-ucinkoviti-alati-za-pobolisavanie[performansi-diskova-u-windows-racunalima/,](https://pcchip.hr/helpdesk/odlicni-i-ucinkoviti-alati-za-poboljsavanje-performansi-diskova-u-windows-racunalima/) 04.07.2021.)

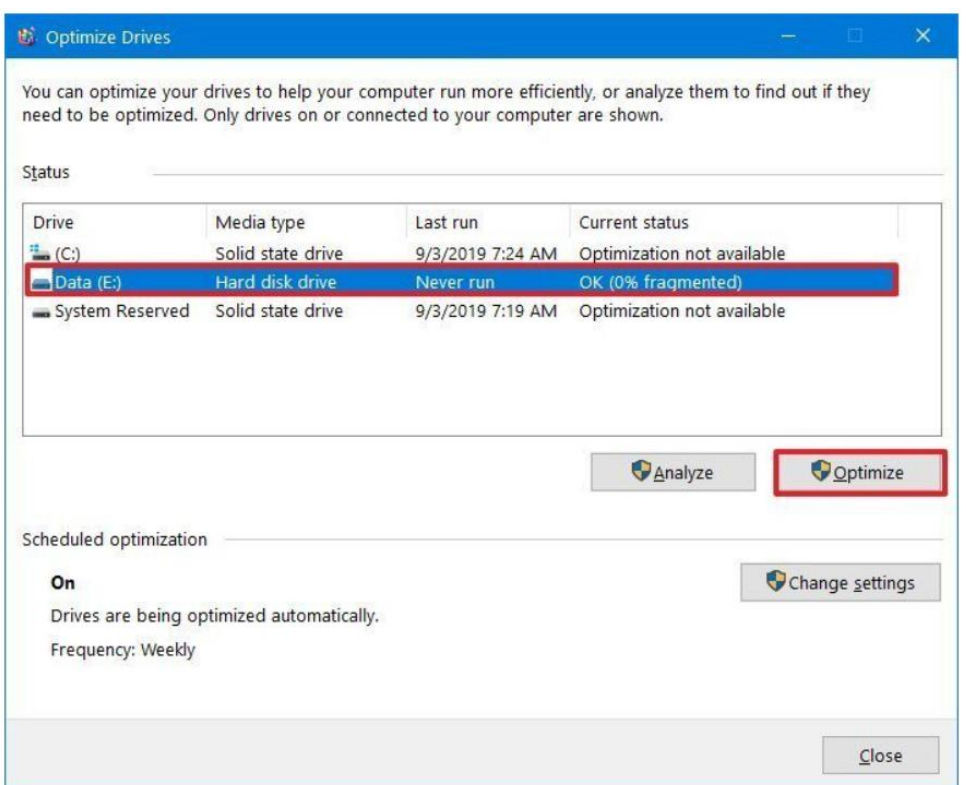

#### Slika 11. Optimizacija diska

Izvor: Odlični i učinkoviti alati za poboljšavanje performansi diskova u Windows računalima!, [https://pcchip.hr/helpdesk/odlicni-i-ucinkoviti-alati-za-poboljsavanje](https://pcchip.hr/helpdesk/odlicni-i-ucinkoviti-alati-za-poboljsavanje-performansi-diskova-u-windows-racunalima/)[performansi-diskova-u-windows-racunalima/,](https://pcchip.hr/helpdesk/odlicni-i-ucinkoviti-alati-za-poboljsavanje-performansi-diskova-u-windows-racunalima/) (04.07.2021.)

Windows 10 kako bi poboljšao rad svojih sustava, redovito radi defragmentaciju. Na taj način se kontinuirano održava prostor diska.

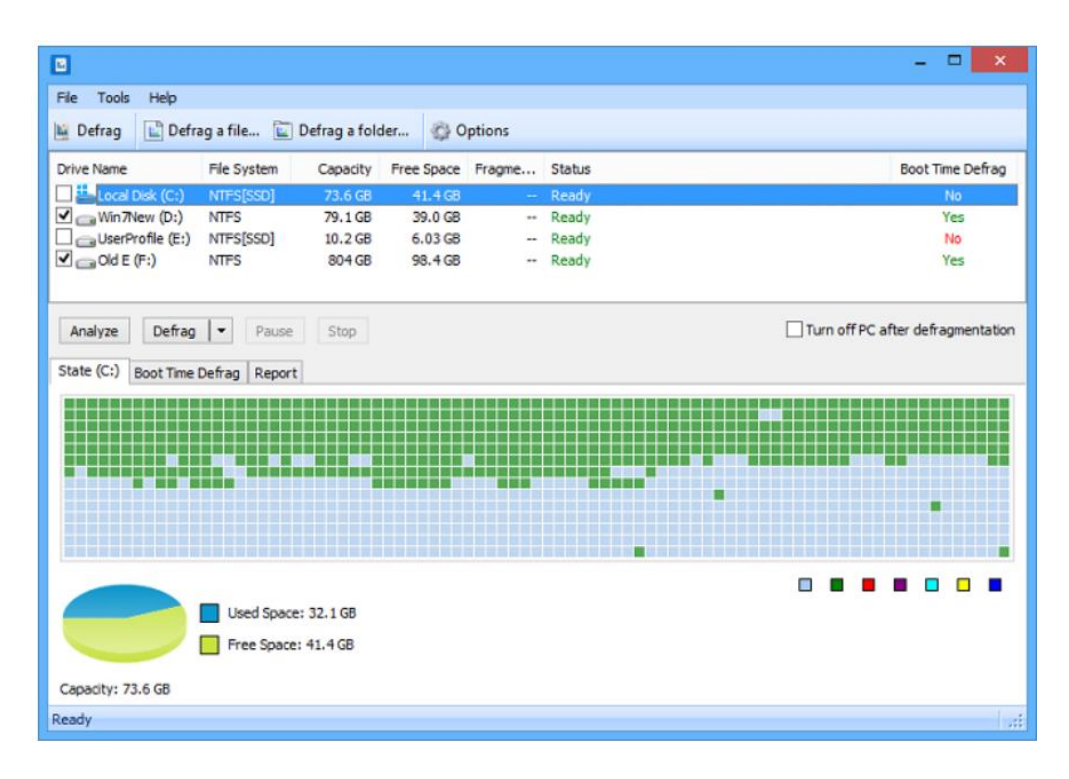

Slika 12. Fragmentacija diska

Izvor: Odlični i učinkoviti alati za poboljšavanje performansi diskova u Windows računalima!, [https://pcchip.hr/helpdesk/odlicni-i-ucinkoviti-alati-za-poboljsavanje](https://pcchip.hr/helpdesk/odlicni-i-ucinkoviti-alati-za-poboljsavanje-performansi-diskova-u-windows-racunalima/)[performansi-diskova-u-windows-racunalima/,](https://pcchip.hr/helpdesk/odlicni-i-ucinkoviti-alati-za-poboljsavanje-performansi-diskova-u-windows-racunalima/) (04.07.2021.)

Osim gore navedenih programa za poboljšanje brzine rada diska, još mogu pomoći alati kao što je Disk SpeedUp, te se naziva alat treće strane. Nalazi se unutar računala i u kratko vremenu napravi cijelu optimizaciju diska. Sljedeći alat je Windows Upravitelj uređaja koji funkcionira preko ˝cache˝ memorije. Radi na principu spremanja podataka na privremenu memoriju računala gdje će biti spremljeni do naredbe spremanja podataka na disk računala. (Odlični i učinkoviti alati za poboljšavanje performansi diskova u Windows računalima!, [\(https://pcchip.hr/helpdesk/odlicni-i-ucinkoviti-alati-za-poboljsavanje-performansi-diskova-u](https://pcchip.hr/helpdesk/odlicni-i-ucinkoviti-alati-za-poboljsavanje-performansi-diskova-u-windows-racunalima/)[windows-racunalima/,](https://pcchip.hr/helpdesk/odlicni-i-ucinkoviti-alati-za-poboljsavanje-performansi-diskova-u-windows-racunalima/) 04.07.2021.)

#### <span id="page-36-0"></span>**7. UPRAVLJANJE DISKOVIMA U SUSTAVU WINDOWS 10**

Windows 10 je posljednji operacijski sustav kojeg je objavio Microsoft. Poboljšan je prilično u odnosu na Windows 8, alatima poput dodavanja izbornika Starta, sustav virtualne radne površine, dodavanje voice recognition sustava za interpretaciju poruka pod nazivom Cortana, Xbox aplikacije i streaminga. Upravljanje diskom je također ugrađeno u alate sustava Windows 10. Pomaže u upravljanju particijama tvrdog diska bez ponovnog pokretanja sustava i bilo kakvih prekida. Prikladan je alat za korisnike, a značajke upravljanja diskom Windowsa 10 su:

- kreiranje, brisanje i formatiranje particija, ako disk ima nedodijeljen prostor, klikom na desnu tipku miša pravi se nova particija. Ako na disku nema neraspoređenog prostora, uz softver moguće je i dalje dobiti slobodni prostor s postojeće particije za stvaranje nove particije; stvorena je mogućnost čuvanja svih podataka kako bi se izbjegao gubitak podataka softverom za oporavak; podržava datotečni sustav NTFS, FAT, FAT32, EXT2, EXT3, brzo formatiranje i promijenu veličine klastera datotečnog sustava,
- mijenjanje putanje, manualno premještanje s jednog diska na drugi, u odnosu na starije verzije operacijskih sustava, najznačajnija promjena se dogodila u brzini prebacivanja podataka,
- označavanje particije kao aktivne, znači da će računalo koristiti pokretač (alat operacijskog sustava) na toj particiji za pokretanje operacijskog sustava,
- istraživanje particije kako bi pregledali datoteke, pruža brzi pronalazak tražene datoteke. Skraćivanje vremena pronalaska tražene informacije izuzetno je važno svima, u starijim verzijama takvo istraživanja trajalo je određeni period vremena,
- proširivanje i smanjivanje particija, omogućuje proširivanje ili smanjivanje veličine pohrane na disku,
- iniciranje potpuno novog diska, inicirati je moguće samo disk koji još nije formatiran. Iniciranje potpuno novog diska briše sve na njemu i priprema ga za korištenje u sustavu Windows, nakon toga, moguće je pohraniti datoteke na njega.
- pretvaranje praznog dinamičkog diska u osnovni disk, vrlo jednostavno se klikom miša u opciji upravljanja diskovima, svaki volumen na dinamičkom disku može izbrisati. Kada su svi volumeni na disku izbrisani, klikom miša pretvaraju se u osnovni disk. (The Built-in Disk Partition Manager, [https://www.diskpart.com/windows-10/windows-10](https://www.diskpart.com/windows-10/windows-10-disk-management-0528.html) [disk-management-0528.html,](https://www.diskpart.com/windows-10/windows-10-disk-management-0528.html) 04.07.2021.)

Razvojem i prilagođavanjem operacijskog sustava (Windows 10), ne samo da izgleda modernije, nego funkcionira i mnogo brže od starijih verzija sustava Windows. Operacijski sustav je učinkovitiji i stoga zahtijeva manje procesorske snage od hardvera. Vrijeme pokretanja, vrijeme učitavanja aplikacija i potrošnja baterije na prijenosnim računalima poboljšali su se u odnosu na prethodne verzije. Isto tako brzina zapisa i čitanja diskova na novijim operacijskim sustavima i kvalitetnijim procesorima će biti značajnija.

Upravljanje diskom je uslužni program sustava Windows 10 koji omogućuje izvršavanje naprednih zadataka pohrane. Koristi se za različite zadatke, a neki od njih su:

- postavljanje novog pogona,
- proširivanje volumena diska,
- za smanjivanje prostora diska,
- za mijenjanje pogona ili dodjeljivanje novog pogona. (Overview of Disk Management, [https://docs.microsoft.com/en-us/windows-server/storage/disk](https://docs.microsoft.com/en-us/windows-server/storage/disk-management/overview-of-disk-management)[management/overview-of-disk-management,](https://docs.microsoft.com/en-us/windows-server/storage/disk-management/overview-of-disk-management) 04.07.2021.)

U daljnjem tekstu biti će prikazan proces upravljanja diskom. Prvo je potrebno otvoriti Upravitelj diska, to je moguće napraviti na nekoliko načina, a jedan od njih je preko Desktopa, desni klik na Start Menu, i odabir Upravitelj diska. Nakon otvaranja opcije upravljanje diskom, pojaviti će se prikaz kao na slici 13. gdje se ponovno desnim klikom pojavi opcija za smanjivanje ili povećanje diska.

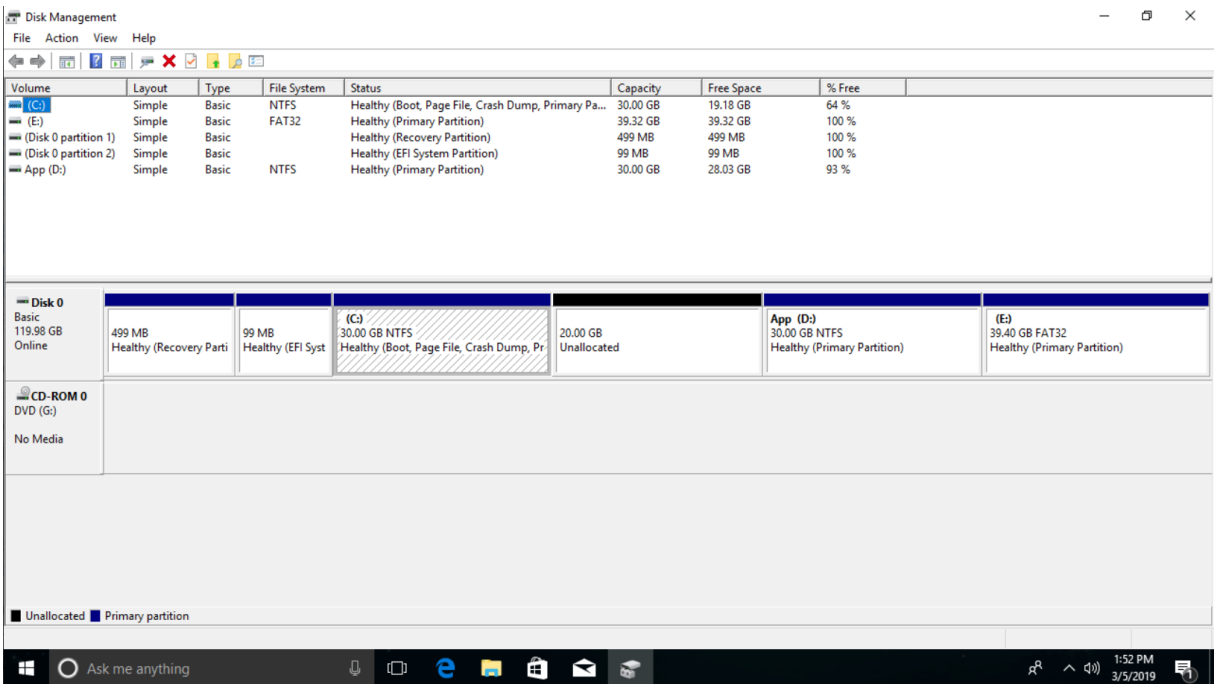

### Slika 13. Otvaranje disk upravitelja

Izvor: Windows 10 alat za upravljanje diskom [https://www.hdd-tool.com/hr/windows-](https://www.hdd-tool.com/hr/windows-10/disk-management-windows-10.html)[10/disk-management-windows-10.html,](https://www.hdd-tool.com/hr/windows-10/disk-management-windows-10.html) (04.07.2021.)

Upravljanje diskovima proširenje je Microsoftovog sustava za upravljanje koje omogućuje potpuno upravljanje hardverom na disku koji Windows prepoznaje. Koristi se za upravljanje pogonima instaliranim na računalu, poput pogona tvrdog diska (unutarnjeg ili vanjskog), optičkog diska i flash drive. Može se koristiti za particiranje i oblikovanje pogona, dodjeljivanje naziva pogona i još mnogo toga. Upravljanje diskovima dostupno je u većini verzija sustava Microsoft Windows, uključujući Windows 10, Windows 8, Windows 7, Windows Vista, Windows XP i Windows 2000.

Upravljanje diskom Windowsa 10 učinkovit je alat za upravljanje pogonima i particijama za pohranu, no, dolazi s rizikom. Prilikom upotrebe, nepravilnim pokretanjem, moguće je obrisati sve važne podatke.

#### <span id="page-39-0"></span>**8. ZAKLJUČAK**

Računala i napredna tehnologija je toliko rasprostranjena da je modernom čovjeku nemoguće zamisliti život bez uređaja koje će koristiti svakodnevno. Niti jedan od tih uređaja ne može funkcionirati bez operacijskog sustava koji se nalazi u njemu i koji prevodi komunikaciju između korisnika i uređaja. Takvi operacijski sustavi nalaze se u mobitelu, prijenosnim računalima, naprednim računalima, satovima, tabletima i svim uređajima s kojima korisnik stvara interakciju. Njihova povijest razvoja nije toliko daleka, ali se u godinama od kako se prvi puta spominju, način rada drastično promijenio. U periodu od nekoliko desetljeća, računalo koje zauzima cijelu prostoriju, te kojem ljudi manualno daju naredbe, zamijenio je operacijski sustav koji se nalazi u malenom satu. Tijekom godina, nekoliko se velikih proizvođača proslavilo sa svojim verzijama operacijskog sustava koji se danas koriste na globalnoj razini i to su Microsoft Windows, Mac OS i Linux. Svaki od njih poseban je po svojim karakteristikama. Microsoft zbog svoje pristupačnosti, operacijski sustavi tvrtke Apple zbog svog grafičkog sučelja koje je vizualno privlačno, i na kraju Linux jer je besplatan, svatko ga može prilagoditi svojim potrebama i može se dijeliti dalje. U današnje doba operacijskim sustavima je u prvom planu sigurnost. Povećana razina prijetnji koje postoje pri prijenosu podataka putem mreža, osobito nad javnim, poput interneta, dovodi do toga da mnogi moderni operacijski sustavi imaju sofisticirane alate za zaštitu informacija koje se temelje na šifriranju podataka, provjeri autentičnosti i autorizaciji. Povećanje upotrebljivosti računala dovelo je do toga da učinkovitost osobe postaje glavni faktor koji određuje učinkovitost računalnog sustava u cjelini. Pogodnost interaktivnog rada s računalom stalno se poboljšava uključivanjem razvijenih grafičkih sučelja u operacijski sustav koji koristi zvuk i video zajedno s grafikom. Korisničko sučelje operacijskog sustava postaje inteligentnije, usmjerava ljudske radnje u tipičnim situacijama i donosi rutinske odluke.

Problematika upravljanja diskovnim prostorom odnosi se najčešće na nedovoljan kapacitet skladištenja podataka, manjak sigurnosti tih podataka, probleme sa brisanjem i stvaranjem volumena, potencijalnim oštećenjem diska i gubljenjem određenih ili svih podataka.

Mnogi uslužni programi za podešavanje i poboljšanje performansi računala su u procesu razvijanja. Budućnost upravljanja diskovima iz perspektive logičkih diskova je fleksibilnost, tj. dinamički diskovi koji mijenjaju svoje karakteristike ovisno o tome što operativni sustav zahtjeva. Hardver diskova postaje sve brži i brži, najnoviji SSD-ovi (PCIe 4.0) su u mogućnosti čitati podatke brzinom od 5GB/s i zapisivati brzinom od 4,3 GB/s. To omogućava operativnom

sustavu da zaobiđe radnu memoriju te da vuče podatke direktno sa diska. Arhitektura skladištenja informacija također je vrlo bitna za budući pravac razvoja upravljanja diskovima. OASIS je predložni model za objektni sustav pohrane. Objektna memorija pohranjuje podatke u obliku objekata s određenim povezanim meta podacima ili atributima. Za razliku od klasične hijerarhijske pohrane poput datotečnih sustava, objektni sustav pohrane dodjeljuje globalno jedinstveni identifikator objektima. Takav način pohrane pruža visoko skalabilnu pohranu i koristi se za ogromnu količinu podataka koja je inače nestrukturirana i također može pomoći u filtriranju podataka. Sposobnost obrade na pogonima za pohranu može se koristiti u druge svrhe osim filtriranja podataka. Neke moguće upotrebe takvih pogona za pohranu su npr: prediktivno dohvaćanje podataka koje ima mogućnost predviđanja budućih pristupnih podataka što dovodi do bržeg dohvaćanja istih i u konačnici dodatno smanjuje vrijeme potrebno pristupu određenih podataka.

Razvojem novih tehnologija će se zasigurno riješiti mnogi navedeni problemi, istraživači koji rade na kvantnom računarstvu počeli su se baviti kvantnom memorijom. Ova tehnologija koristi kvantnu fotoniku, koja koristi same svjetlosne čestice (fotone) za prijenos i pohranu podataka. Korištenje kvantnih stanja za pohranu podataka ostaje izazov zbog činjenice da se kvantna fizika oslanja na čestice koje se ponašaju na neobične načine. Ove su tehnologije, kao i sva kvantna računala, još u svom začetku pa bi moglo proći više desetljeća prije nego što se pojave.

#### <span id="page-41-0"></span>**LITERATURA**

Knjige i stručni članci:

- 1. Hussein, M.Q.: Introduction to Operating System, Lecture notes on operating systems, 2015
- 2. Jelenković, L., i dr.: Sustavna programska potpora, Radni materijal, Algebra, Zagreb, 2010
- 3. Kahanwal, B. i sur.: File System A Component of Operating System, epartment of Computer Science & Engineerin, 2013
- 4. Tanenbaum, S.A.: Modern Operating Systems, Third Edition, Amsterdam, 2009

Internet izvori:

- 5. Babić, J.: Informatika i programiranje, Građa računala, operacijski sustavi, uvod u programiranje, dostupno na: [https://vojni.unizg.hr/\\_download/repository/1\\_pred\\_gradja\\_OS\\_uvodprogramiranje%5B2](https://vojni.unizg.hr/_download/repository/1_pred_gradja_OS_uvodprogramiranje%5B2%5D.pdf) [%5D.pdf,](https://vojni.unizg.hr/_download/repository/1_pred_gradja_OS_uvodprogramiranje%5B2%5D.pdf) pristupljeno (03.08.2021.)
- 6. Corniel, E. (2016) Memory Management: Paging, dostupno na [https://medium.com/@esmerycornielle/memory-management-paging-43b85abe6d2f,](https://medium.com/@esmerycornielle/memory-management-paging-43b85abe6d2f) pristupljeno (03.08.2021.)
- 7. Dmitrović, A. (2018) Adresiranje sektora na diskovima, dostupno na [https://sysportal.carnet.hr/node/1799,](https://sysportal.carnet.hr/node/1799) pristupljeno (03.08.2021.)
- 8. History of Operating Systems, dostupno na [http://www.tud.ttu.ee/im/Vladimir.Viies/materials/YLDINEkaust/OS](http://www.tud.ttu.ee/im/Vladimir.Viies/materials/YLDINEkaust/OS-systeemid/loengumat/KIRJANDUS_INGL/SISSEJUHATUS.pdf)[systeemid/loengumat/KIRJANDUS\\_INGL/SISSEJUHATUS.pdf,](http://www.tud.ttu.ee/im/Vladimir.Viies/materials/YLDINEkaust/OS-systeemid/loengumat/KIRJANDUS_INGL/SISSEJUHATUS.pdf) pristupljeno (25.06.2021.)
- 9. Jozić, D.: Operacijski sustavi i aplikacije, Kemijsko tehnološki fakultet, dostupno na [https://www.ktf.unist.hr/index.php/zat-nastavni-materijali/nastavni-materijali/category/42](https://www.ktf.unist.hr/index.php/zat-nastavni-materijali/nastavni-materijali/category/42-primjena-racunala?download=3046:predavanje-3-operacijski-sustavi-i-aplikacije) [primjena-racunala?download=3046:predavanje-3-operacijski-sustavi-i-aplikacije,](https://www.ktf.unist.hr/index.php/zat-nastavni-materijali/nastavni-materijali/category/42-primjena-racunala?download=3046:predavanje-3-operacijski-sustavi-i-aplikacije) pristupljeno (26.06.2012.)
- 10. Kašnjenje diska, dostupno na [https://tech-lib.xyz/definition/latency.html,](https://tech-lib.xyz/definition/latency.html) pristupljene, 03.08.2021.
- 11. Microsoft Windows operativni sustav, dostupno na [https://informatika.buzdo.com/s400](https://informatika.buzdo.com/s400-microsoft-operativni-sustavi.htm) [microsoft-operativni-sustavi.htm,](https://informatika.buzdo.com/s400-microsoft-operativni-sustavi.htm) pristupljeno (29.06.2021)
- 12. Operacijski sustav, dostupno na [https://www.enciklopedija.hr/natuknica.aspx?ID=45234,](https://www.enciklopedija.hr/natuknica.aspx?ID=45234) pristupljeno (26.06.2021.)
- 13. Operacijski sustav, Prvi koraci, dostupno na [https://www.scribd.com/doc/298775753/Opearcijski-Sustav-Prvi-Koraci,](https://www.scribd.com/doc/298775753/Opearcijski-Sustav-Prvi-Koraci) pristupljeno (26.06.2021.)
- 14. Odlični i učinkoviti alati za poboljšavanje performansi diskova u Windows računalima!, dostupno na [https://pcchip.hr/helpdesk/odlicni-i-ucinkoviti-alati-za-poboljsavanje](https://pcchip.hr/helpdesk/odlicni-i-ucinkoviti-alati-za-poboljsavanje-performansi-diskova-u-windows-racunalima/)[performansi-diskova-u-windows-racunalima/,](https://pcchip.hr/helpdesk/odlicni-i-ucinkoviti-alati-za-poboljsavanje-performansi-diskova-u-windows-racunalima/) pristupljeno (04.07.2021.)
- 15. Overview of Disk Management, dostupno na [https://docs.microsoft.com/en-us/windows](https://docs.microsoft.com/en-us/windows-server/storage/disk-management/overview-of-disk-management)[server/storage/disk-management/overview-of-disk-management,](https://docs.microsoft.com/en-us/windows-server/storage/disk-management/overview-of-disk-management) pristupljeno (04.07.2021.)
- 16. Rakijašić, D., et. al., Računalni programi, dostupno na [https://edutorij.e](https://edutorij.e-skole.hr/share/proxy/alfresco-noauth/edutorij/api/proxy-guest/c4e1aebf-48e0-4d92-b6a9-0716a4e1c740/html/405_uloga_operacijskog_sustava_u_radu_racunalnoga_sustava_razliciti_operacijski_sustavi_za_razlicite_digitalne_uredaje.html)[skole.hr/share/proxy/alfresco-noauth/edutorij/api/proxy-guest/c4e1aebf-48e0-4d92-b6a9-](https://edutorij.e-skole.hr/share/proxy/alfresco-noauth/edutorij/api/proxy-guest/c4e1aebf-48e0-4d92-b6a9-0716a4e1c740/html/405_uloga_operacijskog_sustava_u_radu_racunalnoga_sustava_razliciti_operacijski_sustavi_za_razlicite_digitalne_uredaje.html) [0716a4e1c740/html/405\\_uloga\\_operacijskog\\_sustava\\_u\\_radu\\_racunalnoga\\_sustava\\_razli](https://edutorij.e-skole.hr/share/proxy/alfresco-noauth/edutorij/api/proxy-guest/c4e1aebf-48e0-4d92-b6a9-0716a4e1c740/html/405_uloga_operacijskog_sustava_u_radu_racunalnoga_sustava_razliciti_operacijski_sustavi_za_razlicite_digitalne_uredaje.html) [citi\\_operacijski\\_sustavi\\_za\\_razlicite\\_digitalne\\_uredaje.html,](https://edutorij.e-skole.hr/share/proxy/alfresco-noauth/edutorij/api/proxy-guest/c4e1aebf-48e0-4d92-b6a9-0716a4e1c740/html/405_uloga_operacijskog_sustava_u_radu_racunalnoga_sustava_razliciti_operacijski_sustavi_za_razlicite_digitalne_uredaje.html) pristupljeno (26.06.2021.)
- 17. Mesarić, J., Dukić, B., Zekić, M. (2018), predavanja na predmetu Informatika u akademskoj godini 2018/19, poglavlje Sistemski softver – Operacijski sustav, dostupna na [https://mail.google.com/mail/u/0?ui=2&ik=758644285d&attid=0.4&permmsgid=msg](https://mail.google.com/mail/u/0?ui=2&ik=758644285d&attid=0.4&permmsgid=msg-f:1699313235580420724&th=17952c6268e40274&view=att&disp=inline&realattid=f_kohm0m1p0)[f:1699313235580420724&th=17952c6268e40274&view=att&disp=inline&realattid=f\\_ko](https://mail.google.com/mail/u/0?ui=2&ik=758644285d&attid=0.4&permmsgid=msg-f:1699313235580420724&th=17952c6268e40274&view=att&disp=inline&realattid=f_kohm0m1p0) hm $0m1p0$ , pristupljeno  $(01.07.2021)$
- 18. Moreau, S., Mingis, K. (2021), The Evolution of Mac(OS), dostupno na [https://www.computerworld.com/article/2983507/the-evolution-of-macos-and-mac-os](https://www.computerworld.com/article/2983507/the-evolution-of-macos-and-mac-os-x.html?fbclid=IwAR1A4yKmmDtSpEdmmoXhqmql4ZfZxbW3PvkK4n-jlie7upGtpO8VgUmCTeA)[x.html?fbclid=IwAR1A4yKmmDtSpEdmmoXhqmql4ZfZxbW3PvkK4n](https://www.computerworld.com/article/2983507/the-evolution-of-macos-and-mac-os-x.html?fbclid=IwAR1A4yKmmDtSpEdmmoXhqmql4ZfZxbW3PvkK4n-jlie7upGtpO8VgUmCTeA)[jlie7upGtpO8VgUmCTeA,](https://www.computerworld.com/article/2983507/the-evolution-of-macos-and-mac-os-x.html?fbclid=IwAR1A4yKmmDtSpEdmmoXhqmql4ZfZxbW3PvkK4n-jlie7upGtpO8VgUmCTeA) pristupljeno (29.06.2012.)
- 19. Što je jezgra, dostupno na [https://sysportal.carnet.hr/node/76,](https://sysportal.carnet.hr/node/76) pristupljeno (26.06.2021.)
- 20. Što je operativni sustav?, dostupno na [https://hr.if-koubou.com/articles/how-to/what-is-an](https://hr.if-koubou.com/articles/how-to/what-is-an-operating-system.html)[operating-system.html,](https://hr.if-koubou.com/articles/how-to/what-is-an-operating-system.html) pristupljeno (29.06.2021.)
- 21. Što je resurs sustava?, dostupno na [https://hr.eyewated.com/sto-je-resurs-sustava/,](https://hr.eyewated.com/sto-je-resurs-sustava/) pristuplieno  $(29.06.2021)$
- 22. Taylor, C. (2003) NTFS and FAT32, File Systems, dostupno na [https://www.academia.edu/7420470/FAT\\_AND\\_NTFS\\_DIFFERENCES,](https://www.academia.edu/7420470/FAT_AND_NTFS_DIFFERENCES) pristupljeno (03.08.2021.)
- 23. What is an Operating System?, dostupno na [https://www.futurelearn.com/info/courses/computer-systems/0/steps/53512,](https://www.futurelearn.com/info/courses/computer-systems/0/steps/53512) pristupljeno (26.06.2021.)
- 24. What is an Operating System? Dostupno na [https://edu.gcfglobal.org/en/computerbasics/understanding-operating-systems/1/,](https://edu.gcfglobal.org/en/computerbasics/understanding-operating-systems/1/) pristupljeno (26.06.2021.)
- 25. What is DOS, dostupno na [https://www.minitool.com/lib/disk-operating-system.html,](https://www.minitool.com/lib/disk-operating-system.html) pristupljeno (26.06.2021.)
- 26. Windows 10 alat za upravljanje diskom, dostupno na [https://www.hdd](https://www.hdd-tool.com/hr/windows-10/disk-management-windows-10.html)[tool.com/hr/windows-10/disk-management-windows-10.html,](https://www.hdd-tool.com/hr/windows-10/disk-management-windows-10.html) pristupljeno (04.07.2021.)
- 27. Windows 10 Disk Management The Built-in Disk Partition Manager, dostupno na [https://www.diskpart.com/windows-10/windows-10-disk-management-0528.html,](https://www.diskpart.com/windows-10/windows-10-disk-management-0528.html) pristupljeno (04.07.2021.)
- 28. Windows 10 alat za upravljanje diskom, dostupno na [https://www.hdd](https://www.hdd-tool.com/hr/windows-10/disk-management-windows-10.html)[tool.com/hr/windows-10/disk-management-windows-10.html,](https://www.hdd-tool.com/hr/windows-10/disk-management-windows-10.html) pristupljeno (04.07.2021.)

### <span id="page-44-0"></span>POPIS SLIKA

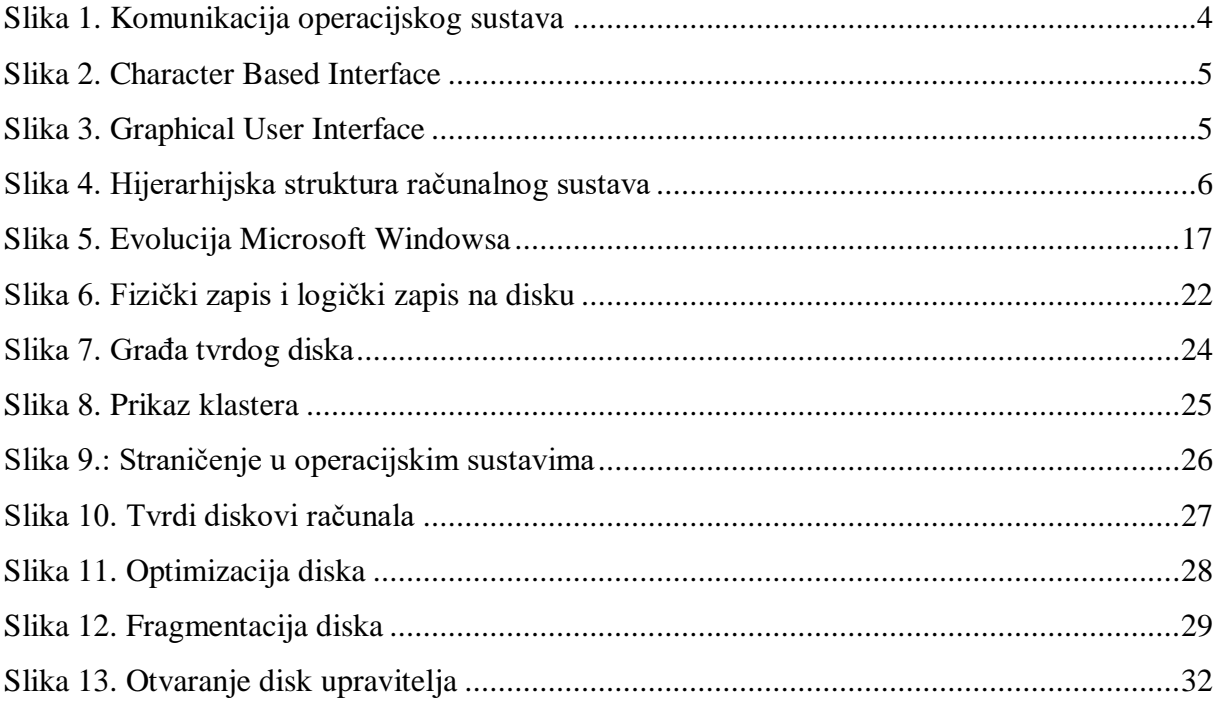

# <span id="page-44-1"></span>**POPIS TABLICA**

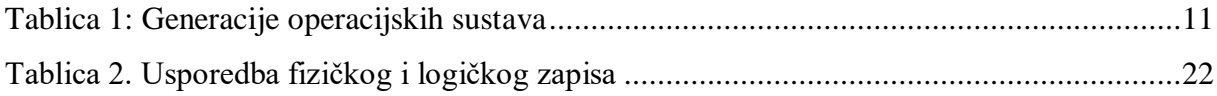